ISSN 1345-0093

# 愛知大学情報メディアセンター紀要 Vol.29/No.1 2019.March OM

# 情報メディアセンター利用案内

◇サービス時間〈月~土曜日〉 (都合により変更する場合があります。掲示およびホームページをご覧下さい。) 豊橋校舎

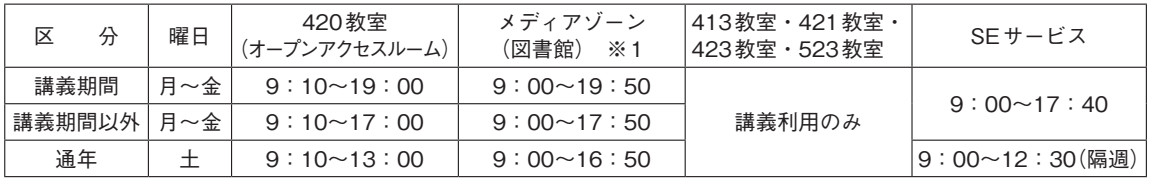

※1 メディアゾーンは,豊橋図書館の運用日程に準じます。

名古屋校舎

| 区分                     | 厚生棟4F ※2<br>メディアゾーン受付        | 講義棟 7F<br>メディアカウンター                                      | SEサービス                                                   |
|------------------------|------------------------------|----------------------------------------------------------|----------------------------------------------------------|
| 講義期間                   | (月~金)<br>$8:50 \sim 21:00$   | (月~金)<br>$8:50\sim20:00$                                 |                                                          |
| (7·1月以外)               | $(\pm)$<br>$8:50 \sim 17:00$ | $(\pm)$<br>$8:50 \sim 17:00$                             | (月~金)<br>$8:50 \sim 18:30$                               |
| 講義期間<br>$(7 \cdot 1$ 月 | (月~土)<br>$8:50 \sim 21:00$   | (月~金)<br>$8:50\sim20:00$<br>$(\pm)$<br>$8:50 \sim 17:00$ | $(+)$<br>$8:50 \sim 12:30$                               |
| 講義期間以外                 | (月~土)<br>$8:50 \sim 17:00$   | 閉室                                                       | (月~金)<br>$8:50 \sim 17:00$<br>$(+)$<br>$9:00 \sim 12:30$ |

※2 メディアゾーンは,名古屋図書館の運用日程に準じます。

### 車道校舎

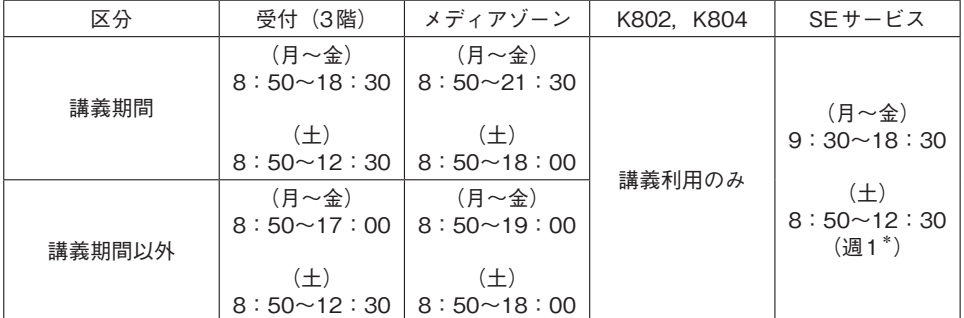

※3 土曜日のSEサービスは毎月最終週のみ提供

■センター閉室日 / 日曜・祝日・夏期休暇期間・年末年始・創立記念日(11/15)・入試期間 ただし、祝日授業日は開室

### はじめに

情報メディアセンター長 岩田 員典

 はじめに,愛知大学情報メディアセンター紀要COM44号を無事発刊できたことに 対しまして,投稿していただいた執筆者の方々をはじめ,編集委員や発刊に関わって いただいた方々にお礼を申し上げます。今号も多くの方々にご愛読いただければ幸い です。

さて,近年は人工知能(Artificial Intelligence: AI)がさまざまな分野で取り上げ られ注目の的となっています。AIはここ10年ぐらいで急速にブームになっています が,このような人工知能のブームは実は3度目となります。

 第1次ブームは1960年代に訪れておりコンピュータにおける簡単な推論や探索が行 えるようになりました。また,この時代に近年のブームのきっかけとなった深層学習 (Deep Learning) の基礎となるパーセプトロンも登場しています。しかし, 厳密な ルールが規定されている問題にしか適用できないことやパーセプトロンの限界が判明 したことにより,この第1次ブームは過ぎ去りました。

 AI の第2次ブームは1980年代に訪れています。このときに登場したのがニューラル ネットワークのバックプロパゲーションアルゴリズムとエキスパートシステムです。 バックプロパゲーションアルゴリズムは第1次ブームでのパーセプトロンの限界を解 決するための手法を示していました。また, 第1次ブームの AI では決まり切った課題 しか解けなかったのが問題でした。そこで,エキスパートシステムはエキスパート(専 門家)の知識をコンピュータで利用できるようにすることで現実世界の複雑な問題に 対応することが可能になると考えられていました。そして,エキスパートシステムは 症状から病名を診断するといった医療診断や,簡単な会話を行うといった事例により 成功を収めました。しかしながら,エキスパートシステムの実現にはありとあらゆる 知識をルールとして入力する必要がある上に,ルール間で矛盾があると適切な答えが 導き出せないという問題が生じました。また,ルールに書かれていない例外が生じた 場合には対処できないという面も明らかとなり、現実世界には対応できないと言うこ とで第2次ブームも過ぎ去りました。私が大学で AI を学び始めたのが丁度このブーム が去った後であり,「AI は役に立たないのになぜ研究しているのか」といった厳しい 意見をいただくこともありました。

そして,近年の第3次ブームは深層学習とビックデータの収集環境の整備によりも

たらされました。深層学習の基礎となる理論は以前から提唱はされていたのですが, 当時はコンピュータの性能が不十分と言うこともあり成果が得られていませんでし た。また,深層学習には膨大な量のデータが必要となりますが,ビックデータの収集 が行われたことによりこの問題も解決に向かいました。その結果として,膨大な量か ら学習することで以前よりも柔軟な動作を行えるAIが開発されるようになりブーム となっています。これらの研究成果は,より賢く使いやすいコンピュータシステムの 構築に大いなる貢献をしています。

 しかしながら,これらの技術を活かしたAIは,特定の問題を解ける特化型AI(も しくは弱い AI)と呼ばれるもので,人間と同じように考えたりアイディアをもたらす ような汎用型 AI(もしくは強い AI)には到達していません。したがって,AIによっ て仕事が奪われるというような意味合いでシンギュラリティ(技術的特異点)と言う 言葉が用いられる事がありますが,そのような事態になることは当面は起こらないと いえます。とはいえ,ここ数年でスマートフォンやタブレットの登場とともにAIに よってコンピュータの使い方とあり方も大きく様変わりしています。そのため,AI を いかに活用していくかが重要な時代となっていくといえます。このような時代におい て情報メディアセンター紀要COMが最新の情報を皆様にもたらす一助になれば幸い です。

 最後になりますが,このたび情報メディアセンター所長をお引き受けさせていただ くことになりました。何期か ICT 委員の経験はありますが,委員長としての業務には 不慣れなためICT委員会や事務スタッフの皆さんの協力を仰ぎながら責務を果たし ていたいと思っております。どうぞよろしくお願いいたします。

はじめに・・・・・・・・・・・・・・・・・・・・・・・・・・・・・・・・・・・・・・・情報メディアセンター長:岩田 員典

### **論文**

Office Open XML 形式の Excel® ファイル自動採点システム ……… 岩田 員典 ……… 1

### **情報教育実践報告**

ファブラボを利用した情報技術教育・・・・・・・・・・・・・・・・・・・・・・・・・・・・・・・・・・ 龍 昌治・・・・・・・ 17

### **研究ノート**

愛知大学での Moodle 運用におけるサポート面での課題について …… 森野 誠之 …… 31 インターネットPBNM導入により実現できる「製造工場における 仮想的な工作機械の利用のためのサービス」の提案・・・・・・・・・・・・・・・・ 小田切和也・・・・・・・ 37

### **センターだより**

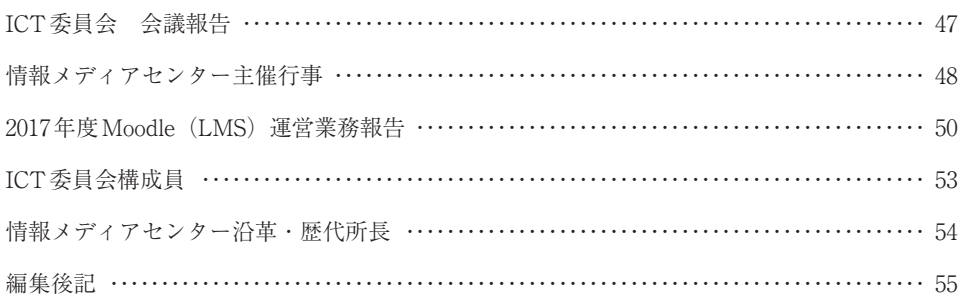

原稿募集要項

執筆要項

# Office Open XML 形式の Excel<sup>®</sup> ファイル自動採点システム

岩田 員典(愛知大学経営学部)

### **要旨**

情報技術の発展に伴い,今日においては表計算ソフトを取り扱う技術は必要不可欠になって いる。このような状況において PC の操作に不慣れな文系の学生に,これらの技術を身につけさ せるためには繰り返し問題を解きながら理解を深めてもらうのが有効である。しかし,これを 実施するには多数の設問を用意し,それを採点し,採点結果を学生に提示することが望まれる。 この方法を受講者数が多い科目において完遂する場合,設問の準備・採点・結果の提示ために 教員の負担が大きくなり十分な効果を上げるのが難しい。そこで本論文ではこのような教員の 負担を軽減するとともに、高い学習効果を目指したOffice Open XML形式のExcel®ファイル の自動採点システムについて述べる。本システムを利用した結果,2017 年度には約 1500 名の学 生に101問の設問を提供することができた。さらに,これらの設問を通じて受講生の習熟度の 点からも十分な成果が得られたことも示す。

**キーワード:**e-Learning, Microsoft<sup>®</sup> Excel<sup>®</sup>, 自動採点, 情報リテラシー教育, 情報教育

### **1.はじめに**

近年の情報技術の発展にともない。大 学や企業においてはワープロソフトウェ ア・表計算ソフトウェアなどの利用技術 は必須といえる時代になってきている。 したがって,これらのソフトウェアを利 用できる最低限の技術を身につけること が肝要である。特に,表計算ソフトウェ ア関数を利用したデータの分析やグラフ によるデータの可視化の技術が重要視さ れる。そして,PC に不慣れな学生がこれ らの技術を身につけるためには,繰り返 し類似の設問を解きそのパターンになれ ることが必要である。そこで問題となる

のが,どのように設問を用意し,その設 問をどのように採点するかである。特に 情報リテラシー科目を設定し,受講生が 大多数の場合は設問の採点だけでも教員 の大きな負担となる。

そこで本論文ではこのような問題を 解決するために構築した Office Open  $XML$  形 式<sup>1)</sup> の Excel<sup>®</sup> (以 下 Excel<sup>®</sup>) ファイルを自動で採点するシステムにつ いて述べる。本システムはExcel®ファ イ ル が Extensible Markup Language (XML)により記述されていることを利 用して採点行う1)。そして、セルに含ま れているデータだけでなく,グラフも含 めて自動採点することができる。

本システムの利用者である受講生は設 問ファイルをダウンロードし,そのファ イを編集して設問を解く。そして解答を 入力したファイルをアップロードするこ とで,即座に採点結果を得ることができ る。

設問の作成に関しても,解答例が記入 されたExcel®ファイルから自動で作成 する機能も実装している。これにより多 数の設問を用意する負担を軽減してい る。

これらの実装した機能により,多数の 設問が用意でき,利用者は多数のExcel Ⓡの設問に触れられることで表計算ソフ トウェアの技術を取得する助けとなる。

本システムは半期1500名程度の学生 が問題なく利用できている。また,これ らの学生のExcel<sup>®</sup>の習熟度が向上して いることからもシステムの目的が果たせ ているといえる。

本論文は次のように構成される。次章 では本学における情報リテラシー教育と 本システムの背景について説明する。次 に,3章では関連システムについて述べ る。そして、4章でExcel<sup>®</sup>の自動採点 システムの原理について説明する。5章 では採点に利用する採点基準ファイルと ユーザに出題する設問ファイルの生成方 法について示す。続いて、6章ではシス テムの動作環境を示し,実行例と動作実 績からその評価について述べる。最後に

7章でまとめと今後の課題について述べ る。

### **2.背景**

本学名古屋校舎では2006年度から1年 生の情報リテラシーレベルを向上させる ことを目的として情報リテラシー科目を 設定している。これは,本学は文系の学 部のみで構成されており大多数の学生が PCの操作に不慣れであるためである。 また,近年はスマートフォンやタブレッ トの普及によりPCを所持していない学 生も増えており,10年前よりもPCに慣 れていない学生が増えていることからも 重要な科目となっている。そのため. 本 科目は新入生のほぼ全員が受講すること で,約 1500 名の受講生がいるという超大 人数科目となっている。

このような状況に対応するために 2006年度の前期においては,本科目は 完全な自学自習形態とし,市販教材を用 いた課題提出による単位取得という方 式を採用した。しかしながら、従来の e-Learningに関する市販教材は,画面 の内容を読解する講義型であり、課題試 験も知識を択一形式で出題するのみであ る。そのため,受講者としては興味が湧 かず,その場で正答すればよいという一 過性の学習になりがちであった。

そこで、市販教材では情報リテラ シーレベルの向上は困難であると判断 し,2006年度の後期に対面型演習形式

 $- 2 -$ 

で自学自習のできるe-Learning教材の 独自開発に取り組んだ。その結果とし て. Microsoft Office<sup>®</sup>を利用して学生 が作成した課題を自動採点し,その結 果を保存する統合システムとしてHITs (Highly Interactive Training system) を開発・運用してきた $^{2)}$ 。

しか し, HITs を 実 装 し た 当 初 は,  $\text{Excel}^{\circledR}$ ファイルはバイナリファイル<sup>3)</sup>と して保存されていた。そして、文献2)で はそのバイナリファイルの採点方法につ いて述べている。その後, Office Open XML形式のExcel Ⓡファイルを採点でき るようにHITsの採点エンジンを更新し た。本論文ではその更新した採点エンジ ンの構築につい述べている。

尚. Word<sup>®</sup>ファイルの採点エンジンに ついては文献<sup>4)</sup>に述べられている。

### **3.関連システム**

本論文で構築した Excel<sup>®</sup>ファイル の自動採点システムについて述べる前 に,関連が深いと考えられるMicrosoft Office<sup>®</sup>のファイル自動採点ソフトウェ アについて述べる。このようなソフトは 以下の3種類に分類できる。

- Ⅰ.Flash な ど を 用 い て 擬 似 的 な Office環境を作り出し、 定められ た操作を守っているかどうかを採 点するもの。
- Ⅱ.Microsoft社とライセンス契約を 行い、与えられた仕様を基にして

ファイル内部の解析を行うもの。

Ⅲ.VBAなどを用いてプログラムに よって採点をするもの。

Ⅰは擬似的なOffice環境ということも あり,操作方法などを逐次的に採点して いるに過ぎない。また,その環境で定め られた手順に従って操作しなければ. 正 解とならないことが多い。例えば,マウ スを使った操作は正解になるけれども, ショートカットキーを用いた操作は不正 解となることがある。

 $\Pi$  は Microsoft  $\mathbb{R}$  あるいは Microsoft  $\mathbb{R}$ と有料でライセンス契約を行った者が, Officeファイルの中身を解析・採点でき る自動採点エンジンにより採点を行うも のである。これらは商用のソフトとして 販売されており,採点エンジンを編集し たりそれに機能を追加したりすることは 禁じられている。また,これらのソフト では教員が新規の設問を作成し,それを 利用することはできないなど拡張性に乏 しい。

Ⅲは本論文におけるシステムと同様に 独自に採点をするプログラムを作成する ことで. I·Ⅱにおける問題を解決して いる 5–7)。ただし,設問毎にプログラムを 作成するか,プログラムに修正を施す必 要があるため,多数の設問を用意するに はかなりの労力とプログラミング能力が 必要である。

これらのことから,Ⅰ・Ⅱ・Ⅲのいず れの方式でも設問の数が少ないという問

題点は残る。そのため,これらのシステ ムは受講者が学習を終えた際の実力テス トや検定テストとして用いられていた。 したがって,受講生の習熟度を上げるた めの演習問題のために利用することは難 しい。

### **4.Excel Ⓡ自動採点システム**

本章ではまず関連システムとの相違に ついて述べる。次に自動採点システムの 開発環境について説明する。

### **4.1.関連システムとの相違**

本論文で構築した自動採点システムは Excel<sup>®</sup>で作成されたファイルを採点す ることができ,前章の関連システムⅠ・ は以下の環境を使用している。 Ⅱとの違いは次のようにまとめられる。

- ●定められた手順ではなく完成した解 答を採点
- ●教員による設問追加・編集が可能 関連システムⅢとは上記の2つの問題 を解決している点では類似している。そ の一方で、次のような相違点がある。
	- ●設問の追加が容易 解答例をアップロードするだけで設 問を作成できる。
	- ●採点にはインターネットに接続でき る環境が必要

 本システムでは,ユーザが設問 ファイルをダウンロードし,その ファイルに解答を入力する。そし て,解答ファイルをアップロード ●書式適用前の値

することで採点が行われる。採点 結果は即座にユーザにブラウザを 通じて提示される。これらの処理 のためにインターネットに接続さ れた環境が必要である。

 ただし,インターネットに接続す る必要があるのは採点や成績の管 理を前述の HITs $^{2)}$ によって行って いるためである。採点プログラム や必要なファイル一式を導入した PCならばスタンドアロンで採点 をすることもできる。

### **4.2.システムの開発環境**

本システムの最新版の開発にあたって

- ◦macOS High Sierra バージョン10.13.6
	- PHP 7.1.6
- $\bullet$  PhpSpreadsheet 1.4.0<sup>8)</sup>

ただし. 後述の運用環境において は PhpSpreadsheet の以前のライブラ リである PHPExcel  $1.8.2^9$  を使用し て い る。 こ れ は, 運 用 環 境 の PHP が PhpSpreadsheetの要件を満たしていな かったからである。

### **4.3.自動採点に利用する情報**

Excel  $\mathbb{R}$  ファイルから PhpSpreadsheet によって入手できる情報の内,以下の情 報を自動採点に利用している。

- ●書式適用後の値
	- ■表示桁数
	- ■パーセント表示
	- ■金額表示
- ●セルに入っている値の型
	- 文字列
	- ■数字
	- ▪関数(計算式)
		- 使用している関数の種類
- ●グラフの種類
- ◦グラフのタイトル
- ●グラフの項目軸ラベル
- ●グラフの凡例
- ●グラフで使用しているデータの範囲
- ◦グラフのスタイル

### **4.4.採点の方法**

採点は大きくセル入力された値とグラ フに分けている。まずセルに入力された 値の採点方法について説明する。

### **4.4.1.セルの値の採点方法**

4.3節で示したセルに入力された値に 関する情報を利用し,解答例から採点基 準ファイルを作成する。基本的な採点基 準ファイルは解答例から自動で作成する ことが可能である。採点基準ファイルの 作成については第5章で説明する。

採点基準ファイルは図1のような情報 を持つ。この採点基準ファイルの各行は 以下の意味を持つ。図1の記述に従った 実際の例は後述する。

- ●「; | で始まる行はコメントとして 無視される。本システムでは可読性 のためセル情報などの区切りとして 「----…」を使用している。
- [[F8]] のように[ ]で囲まれた部 分がセルの位置を示す。次のセルの 指定が現れるまで有効である。
- 「 TYPE 」はセルが持つ値の型 を示す。「s」ならば文字列,「n」な らば数字,「f」ならば関数(計算式) である。
- ●「 MODE 」はそのセルを採点す るかどうかと,採点する場合はどの 情報について採点するかを示す。 0の場合はそのセルは採点対象とは ならない。一方, 採点する場合は1 以上15以下の整数を持つ。この値は 10進数で表現しているが,解釈の際 は2進数として取り扱う。そして各 ビットは次の意味を持つ。
	- ■1ビット目 (0001):書式適用前の 値が合っているか採点する。
	- ■2ビット目 (0010):計算式を使っ ているか採点する。
	- 3 ビット目 (0100): 指定した関数 を使っているか採点する。
	- ■4ビット目 (1000):書式適用後の 値が合っているか採点する。

 採点基準ファイルの自動生成の時点 では11(=1011)を取るようになっ ている。これは計算式を使っている かどうか,書式設定前の値と書式設

 $-5 -$ 

定後の値が合っているかという3つ の点について採点することを示して いる。

- 「 VALUE 」はそのセルが持つ 書式適用前の値である。関数などを 使っているセルの場合は計算後の値 となる。
- ●「 OTHERS 」は別解を設定する 場合に使用する。「~~」で情報が区切 られており,最初の項目は書式適用 前の値 2つめの項目は書式適用後 の値,3つめはこの別解の得点率を 表す。
- ◦「\_\_FORMATTED\_VALUE\_\_」は 「\_\_VALUE\_\_」で示された値に書式 を適用した値となる。つまり Excel<sup>®</sup> で表示使われる値である。
- [ FUNCTIONS 」はそのセルが もつ計算式. つまり入力された式そ のものである。
- ◦「\_\_BOUNDED\_FUNC\_\_」はその セルの計算に使用しなければならな い関数を示す。採点基準ファイルを 自動生成した場合に,条件を変更し なければこの情報は使用されない。
- 「 ERRORS 」は誤答として扱う 解答を示す。

;------------------------------ [E16] \_\_TYPE\_\_=f  $MODE$  =11  $_WEIGHT$ <sub>--</sub>=1 \_\_VALUE\_\_="336.7486772486773"  $OTHERS$  = "" \_\_FORMATTED\_VALUE\_\_="336.75"  $FUNCTIONS = "=MAX(ES: E15)"$ BOUNDEN FUNC ="MAX" \_\_ERRORS\_\_="" ;------------------------------ [D17]  $_TYPE$ =s  $MODE = 0$  $WEIGHT = 1$  $_VALUE$ <sup>="最小"</sup>  $OTHERS$  ="" \_\_FORMATTED\_VALUE\_\_="最小" \_\_FUNCTIONS\_\_="" \_\_BOUNDEN\_FUNC\_\_=""  $ERRORS = "$ ;------------------------------ [E17]  $TYPE$  =f  $-MODE$ <sup>=11</sup>  $\text{WEIGHT}\_\text{=1}$ \_\_VALUE\_\_="3.110520509477485"  $OTHERS$  =  $""$ \_\_FORMATTED\_VALUE\_\_="3.11"  $FUNCTIONS = "=MIN(ES: E15)"$ \_\_BOUNDEN\_FUNC\_\_="MIN"  $\_ERRORS$  $_$  ="=MIN(E8:E16)" ;------------------------------ [E18]  $TYPE$  =f  $MODE$  = 11  $_WEIGHT$  =1 \_\_VALUE\_\_="143.5294637314" \_\_OTHERS\_\_="143.5294637314~~~143.5~~~0.3" \_\_FORMATTED\_VALUE\_\_="14353" \_\_FUNCTIONS\_\_="=AVERAGE(B8:E8)" BOUNDEN FUNC ="AVERAGE"  $ERRORS = "$ 

図1:採点基準ファイルの例

図1の採点基準ファイルに従うと, E16, D17, E17, E18のセルについて情 報が記載されている。このうち,D17は \_\_MODE\_\_が0のため採点されないセル となる。

E16のセルは計算式を使用し,計算結 果の値が「336.7486772486773」となり, 表示するときに「336.75」と解答すれば 正解である。

同様に,E17 のセルも計算式を使用し, 計算後の値と表示方法が合っていれば正 解となる。ただし,「 ERRORS 」で指 定されているように,「=MIN(E8:E16)」 と解答した場合には,無条件で不正解と なる。これは「E16」のセルには最大値が 入っており、最小値を計算する際にはこ のセルを含めても計算結果は正しくなる からである。しかしながら,この解答は 不要なセルまでも計算対象としているた め,解答としては正しくない。したがっ て,不正解としている。

E18のセルは計算式を使用し,計算後 の値が「143.5294637314」となり,さら に表示するときに「143.53」と小数第 2 位 まで解答したときに正解となる。

別解で, 「143.5294637314~~143.5~~0.3」 と設定してあるので,表示桁数を変更し ても小数第1位までの表示にした場合は 得点が0.3倍(減点)される。

しかし,これらのセルの計算に際して 行はそれぞれ次の意味を持つ。 関数の指定はしておらず計算式を使って いればよいという設定なっている。これ が採点すべきグラフの数を示す。こ

は同値となる計算式が無数に存在するた め,解答者の選択肢を狭めないための 対応である。例えばE18セルの場合,次 のような計算で答えを求めることができ る。

●  $=$ AVERAGE(E8:E15) (解答例)

 $\bullet$ =SUM(E8:E15)/COUNT(E8:E15)

 $\bullet$ =SUM(E8:E15)/8

◦=(E8+E9+E10+E11+E12+E13+E14+E15)/8

 $\bullet$ =143.5294637314

ただし、このような採点方式を採 用していると、最後の例のように 「=143.5294637314」と入力し,表示を 「143.53」とされても正解となる。しか し,このような解答は手間がかかる上 に,初学者がこのような解答をわざわざ 選択することはないと推測される。

また,AVERAGE 関数を使った解答の みを正解としたい場合は, MODE を15に設定すればよい。尚, MODE が 11 のままでも「143.5294637314」との み(=を付けずに)入力されている場合 は,計算式を使っていないと言うことで 不正解となる。

### **4.4.2.グラフの採点方法**

グラフの採点もセルの採点と同様に採 点基準ファイルを用いる。採点基準ファ イルは図2のような情報を持つ。この各

● [[CHART]」に続く [\_\_NUM\_\_」

 $-7 -$ 

の値が0の場合はグラフの採点は行 わない。

- [[CHART\_1]]のように [CHART\_?] から始まる行が各グラフの採点に関 する情報となる。「?」の部分にはグ ラフの番号が入り1,2,…と付けら れる。
- 「\_CHART\_MODE\_」はグラフの 採点モードを示す。セルの採点と同 様に10進数で表現されているが. 2 進数として解釈し各ビットは以下の 意味を持つ。
	- ■1ビット目 (00001):グラフの種 類が解答例と同じか採点する。
	- ■2ビット目 (00010):グラフのタイ トルが解答例と同じか採点する。
	- ■3ビット目 (00100):x 軸ラベルの 設定が解答例と同じか採点する。
	- ■4ビット目 (01000):データの範 囲を解答例と同じか採点する。
	- ■5ビット目 (10000):グラフのスタ イルが解答例と同じか採点する。 自動生成の時点では 9(=01001)に設 定され,グラフの種類とデータの範 囲が合っていれば正解としている。
- 「 KIND \_」はグラフの種類を示 す。グラフには以下のような種類が ある。
	- ■折れ線

(c:lineChart, c:line3DChart)

- ■棒 $(c:barChart, c:bar3DChart)$
- ■円グラフ

(c:pieChart, c:pie3DChart)

- 「 STYLE 」はグラフのスタイ ルをしめす。ここで,スタイルとは 「折れ線グラフに点を付ける」などの 修飾情報を意味している。
- 「 TITLE | はグラフのタイトル を表している。
- 「 CAT 」はx軸ラベルを示す。
- ●「 LEGEND 」は凡例で示されて いる項目を表している。
- [ NUM RANGE 」はデータの 範囲指定が何種類あるかを示してい る。
- 「 RANGE ? 」はグラフに使用 しているデータの範囲を示す。「?」 の部分は「\_\_NUM\_\_RANGE\_\_」の 数に応じて「 RANGE 0 」,「 RANGE 1 」と増えていく。

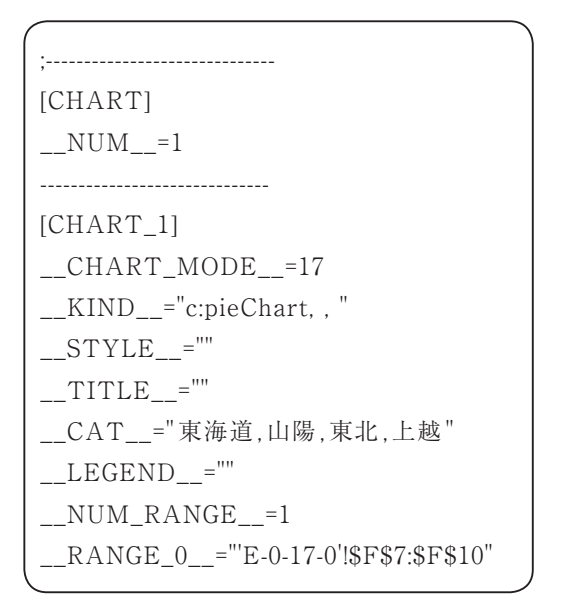

図2:グラフの採点基準ファイルの例

**5.採点基準ファイルと設問ファイルの 作成**

前章で説明した採点基準ファイルを手 動で作成するのは,設問の作成において 大きな負担となる。そこで,本システム では採点基準ファイルを容易に生成する 仕組みも実装している。

また,設問のデータの部分をユーザに 編集されてしまうと採点ができなくな る。そこで,ユーザによるデータの編集 を防ぐため,採点対象以外のセルは編集 できないようにし,採点対象のセルは空 欄にすることで設問ファイルの作成も 行っている。

採点基準ファイルと設問ファイルは以 下の手順で作成できる。

- I. 模範解答となるExcel®ファイル を作成する。
- Ⅱ.採点基準ファイルと設問ファイル をシステムにアップロードする。
- Ⅲ.採点対象のセルを選択し,各セ ルの採点に対して詳細設定を行う (図 3)。初期状態では関数(計算 式)を使っているセルのみが採点 対象のセルとなる。

|    |  | 0.00:336.75 |
|----|--|-------------|
| 最小 |  | 0.00:3.11   |
|    |  | 0.00:143.53 |

図3:採点対象のセルの選択

- ■採点対象のセルにはチェックボッ クスにチェックが入っている。
- ■チェックボックスのチェックを外 すと,そのセルは採点されなくな る。
- ■チェックボックスにチェックを入 れると,セルの値がクリックでき るようになる。その値の部分をク リックすると採点の詳細設定がで きる (図4)。
- Ⅳ.詳細設定においては以下の項目を 採点対象として設定することがで きる。
	- ■書式適用前の値が合っているか。
	- ■書式適用後の値が合っているか。
	- ■点数を何点にするか。
	- ■別解を認めるか。
	- ■関数(計算式)を使っているか。
	- ■必須の関数を指定するか。
	- ■誤答となる答えを指定するか。
- V. 採点基準ファイル作成ボタンを押 す。これにより, 図1や図2で示し たようなファイルが生成される。
- Ⅵ.問題作成ボタンを押すと,採点対 象のファイルは空欄となりデータ の部分は編集ができないファイル が生成される。

# **6.システムの運用環境と運用実績によ る評価**

本章ではシステムを3つの観点から評 価する。まず第4章で述べた採点システ

 $- 9 -$ 

# セルE18の採点の設定

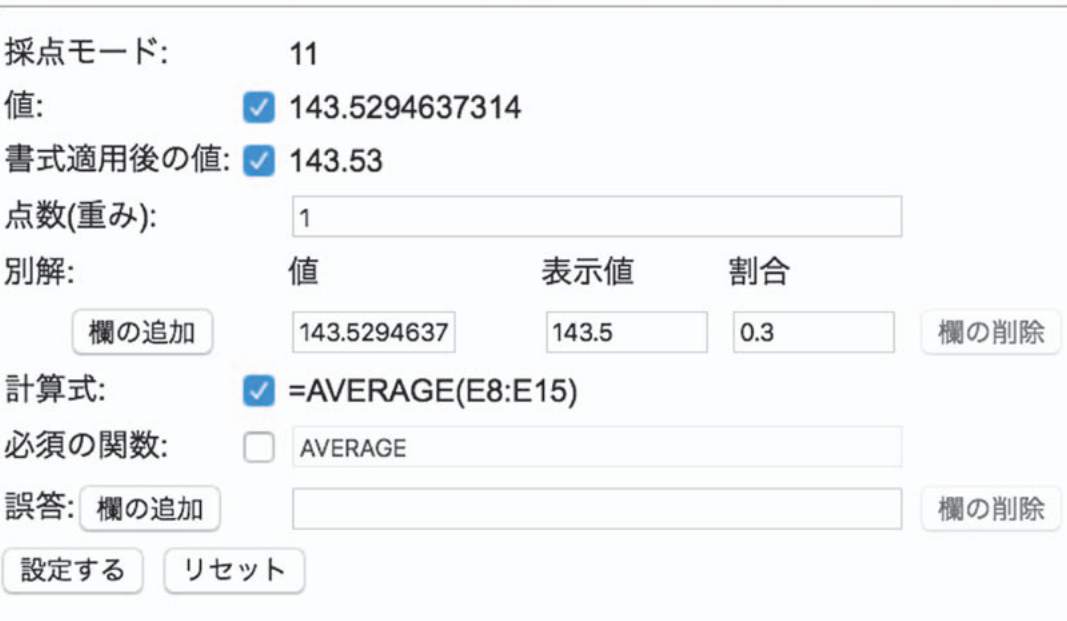

図4:採点の詳細設定

ムを運用している環境について示し,シ CPU: ステムの処理速度について説明する。そ して,システムを利用した採点の例と講 義での運用実績についても説明する。こ れらのことから,本システムの開発目的 である「自動採点が確実に行われている こと」と「学習成果があがっていること」 が満たされていることを示す。

### **6.1.本システムの運用環境**

本システムは以下の構成により運用し ている。

 $\text{Intel}^{\circledR}$  Xeon $^{\circledR}$  E3-1270v6@3.80GHz メモリ:8GB OS:CentOS 7 各種ソフトウェア: PHP 5.4.16 PHPExcel 1.8.2 Apache 2.4.6 PostgreSQL 9.6.4 ただし,Apacheはインターフェース の提供に,PostgreSQLは成績の保存に

利用しているだけのため,自動採点シス テムには影響を与えない。

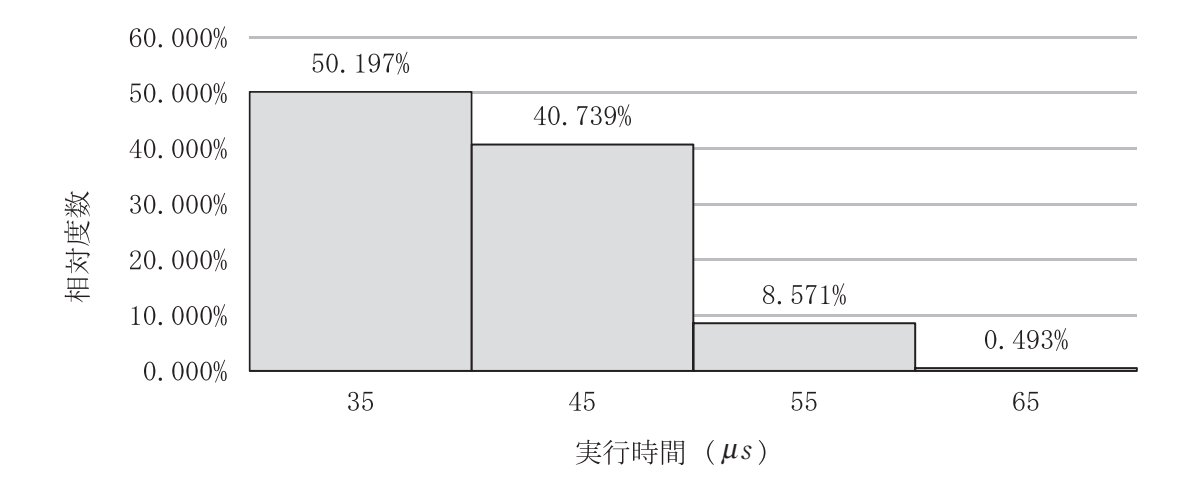

図5:採点時間の分布

### **6.2.採点時間**

予備設問を含む211題をそれぞれ10回 採点した時間を計測した。時間の計測に は「date+%N」<sup>注1)</sup>を使用し, ns (10<sup>-9</sup>秒) 単位で計測した。つまり時間は採点実行 前の時刻と実行後の時刻の差から求めて いる。システムの運用環境が高速なこと もあり, 採点時間は表1のようになる<sup>注2)</sup>。 尚. 結果は見やすさのため $\mu$ s (10<sup>-6</sup>秒) で表示する。また,採点時間の分布を図 5に示す。

 $\zeta^{\pm 1)}$  尚. 開発環境は Mac のため gdate で計測し た。

 $E$  #2) 開発環境であるラップトップ (MacBook Pro, Intel Core i5 3.1GHz, メモリ16GB)で実 行した場合においても,平均129.73μs,標準偏 差16.53μs,中央値128.24μsと充分高速に採点で きた。

これらのことから、本採点システムを 用いて充分に高速に採点できることが分 かる。

表1:採点時間

| 項目   | 時間 $(\mu s)$ |
|------|--------------|
| 平均值  | 41.26        |
| 標準偏差 | 5.808        |
| 中央値  | 39.95        |

### **6.3.採点例**

解答例とその採点例を図6と図7に示 す。この解答例では故意に間違いを含む ようにしている。セル E8は空欄にし,セ ルE9は計算式ではなく値をそのまま入 力している。セルE17は誤答として扱わ れる答えを,E18は減点となる答えを入 力している。

 $-11 -$ 

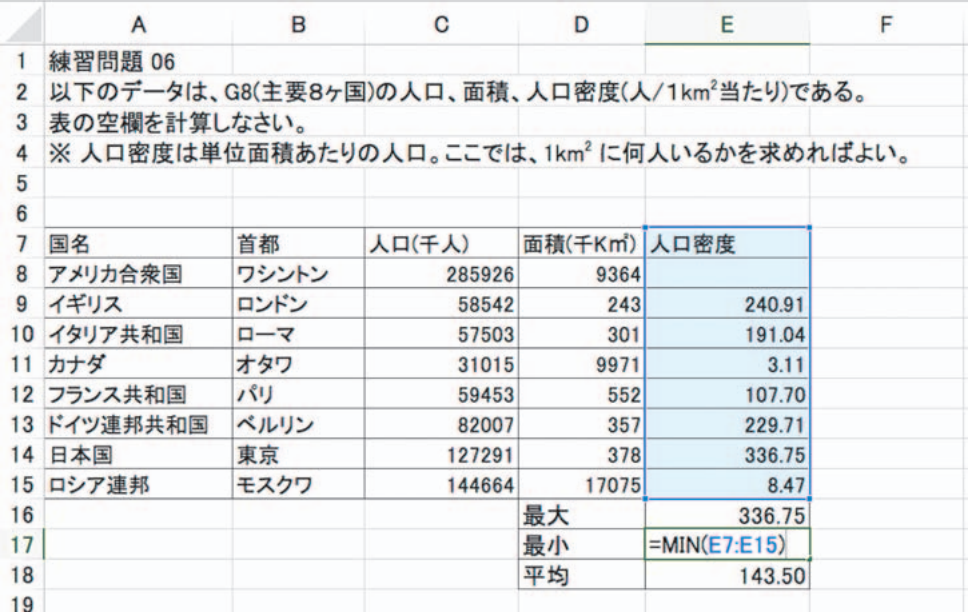

図6:解答例

### 練習問題2018

以下のデータは、G8(主要8ヶ国)の人口、面積、人口密度(人/1km2当たり)である。 表の空欄を計算しなさい。 ※ 人口密度は単位面積あたりの人口。ここでは、1km2 に何人いるかを求めればよい。

解答欄

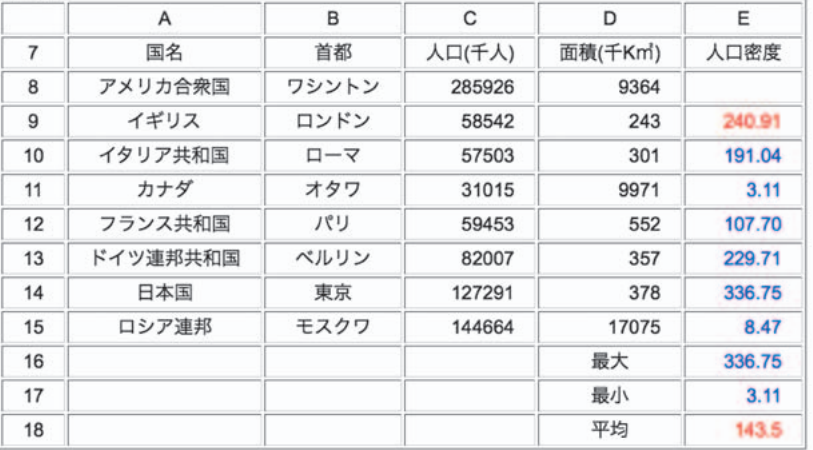

### 赤色になっている 2.7 箇所に以下のような間違いがあります。もう一度解き直して下さい。

• セル E8 が空白です.

• セル E9 の計算に式(関数)を使っていません。

· セル E18 の値の表示が問道っています。

· セル E18 は部分点は入りますが完全な正答ではありません。

図7:採点例

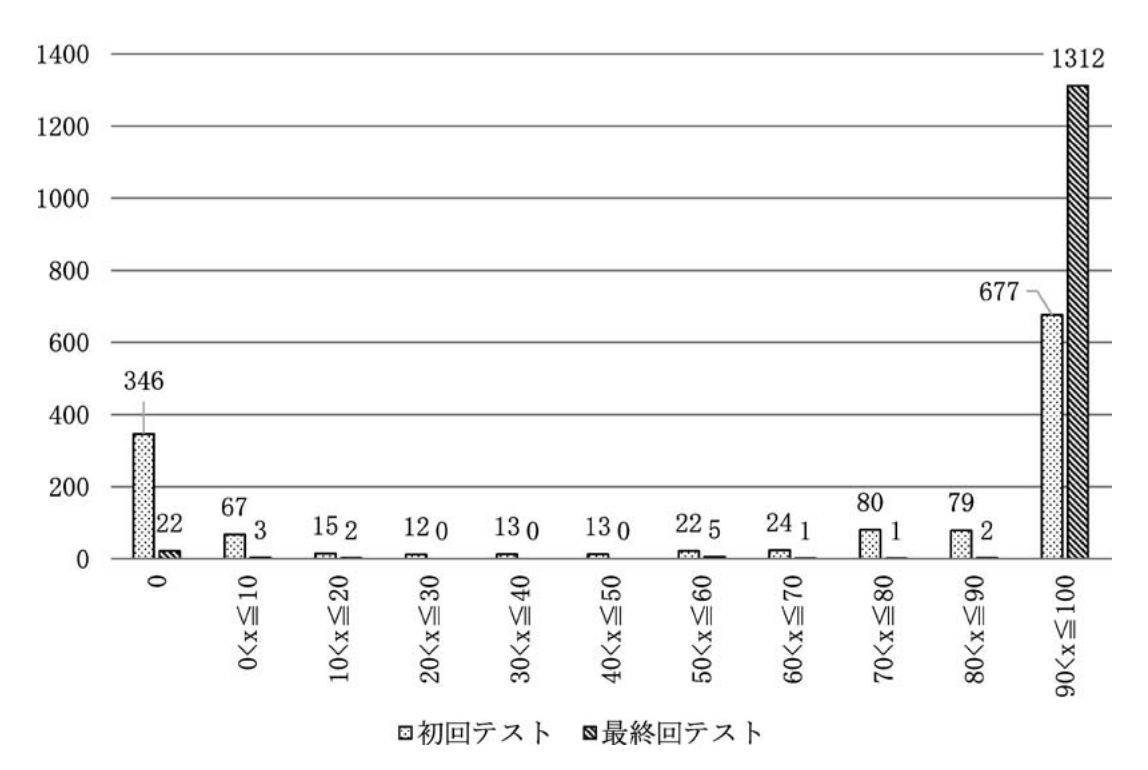

図8:初回と最終回における正答率分布

### **6.4.システムの運用実績**

本システムは本学の情報リテラシー入 門・応用で利用しており,その実績は以 下のようになる。

利用者数:2017年度後期 1462名 2018年度前期 1545名

設問数: 77題(2017年度後期)

24題(2018年度前期)

尚,設問数が昨年度の方が多いのは, 後期に開講される情報リテラシー応用で のExcel<sup>®</sup>の学習内容が多いからである。

本システムを利用したことで受講生の 習熟度がどれほど上昇したかを測定し た。測定は,2018 年度前期 情報リテラ

シー入門における単位取得者1348名の 初回講義と最終講義の設問の正答率を比 較することにより実施している注3)。尚, 設問の難易度は初回と最終回で同じにな るようにしている。設問の内容は,複数 の関数の利用,グラフの作成となってい る。

初回講義で満点を達成できた学生は 321名(23.8%)であったが,最終講義 では 1212 名(89.9 %)となった。詳細な 得点分布については図8に示す。このよ

 $t^{\ddot{\mathrm{t}}3)}$  単位未取得者は、いずれかの講義もしくは 両方の講義に欠席しているため対象外とした。

うに本システムを利用した講義を受講す ることで学生のExcel<sup>®</sup>への熟練度が大 はばに高昇したといえる。尚, Excel<sup>®</sup> の利用方法について講義を行っているた め,この成果がすべて本システムによる 成果とはいえない。しかし,本システム がなければ1,500名の受講生に対して多 数の設問を提供することは難しく,習熟 度がここまで高まらなかった可能性があ る。その面から見ても本システムは評価 できる。

### **7.まとめと今後の課題**

本論文ではOffice Open XML形式の  $\text{Excel}^{\circledR}$ ファイルを自動で採点するシス テムについて述べた。また,本システム の特徴を述べる上で,関連システムとの 違いについて説明をした。

さらに,本システムにおける採点方法 を詳述し,その際に用いる採点基準ファ イルについても説明した。そして,その 採点基準ファイルの作成方法についても 例示した。また,採点例を示すことで, システムが正確に動作していることも示 した。

最後に,運用実績から本システムの主 要な目的である多数の設問を大人数に提 供できていることを確認した。そして, 受講生の習熟度向上に貢献していること を示し,その有効性について考察した。

今後の課題は以下の通りである。

●設問の充実

 システムの運用開始時から比較する と,かなりの設問を用意できたが, さらなる充実が必要である。

- ●グラフの柔軟な採点 データ領域の選択方法によっては, 正しいグラフができていても不正解 となることがある。そのためより柔 軟な採点ができるようにする必要が ある。
- ●開発環境と運用環境の統一と配布の 仕組みの確立

 PHP のバージョンの問題から,開発 環境と運用環境で利用しているライ ブラリが異なってしまっている。ま た,本学だけでの利用から学外機関 にも利用してもらうためには配付方 法の確立も重要である。これらの問 題を解決するためにDocker上で動 作するようにHITsを含めたシステ ム全体を変更していく予定である。

### **参考文献**

- 1) Ecma Internationa: "Standard ECMA-376",2016年12月更新. http://www.ecma-international.org/ publications/standards/Ecma-376.htm[アク セス日:2018年7月20日].
- 2)岩田員典,功力由紀子,齋藤毅,谷口正明, 長谷部勝也, 松井吉光, 古川邦之: "Excel, Word自動採点システムHITsの構築と運 用",愛知大学情報メディアセンター紀要 COM, Vol. 20, No. 1, pp. 11–23,(2010)

 $- 14 -$ 

3)Microsoft: "[MS-XLS]: Excel Binary File Format (.xls) Structure",2018年8月 28日更新.

https://msdn.microsoft.com/en-us/ library/office/cc313154(v=office.12).aspx [アクセス日:2018 年 8 月 31 日].

- 4) 松井吉光, 谷口正明, "HITsにおける Word文書の採点プログラム2018年度版の 開発",一般教育論集[愛知大学一般教育 論集], Vol. 54, No. 3, pp. 43-49, (2018).
- 5)渡邊光太郎,"Microsoft Excel による試 験採点システムの試作", 城西情報科学研 究[城西大学情報科学研究センター]Vol. 1, No. 3, pp. 15–24,(2008).
- 6) 中 村 邦 彦,"Microsoft Office 課 題 の 自 動採点プログラム",香川大学経済学部研 究年報[香川大学経済学部],Vol. 3, pp. 1–43,(2012).
- 7)大曽根匡,関根純,丹保歩子,"Excel 用標 準テストのための自動採点プログラムの開 発とその実施結果の報告",情報科学研究 [専修大学情報科学研究所],Vol. 35, pp. 19–41,(2014).
- 8)"PhpSpreadsheet",2018 年 8 月更新. https://github.com/PHPOffice/ PhpSpreadsheet[アクセス日:2018年8月 31日].
- 9)Maarten Balliauw, Mark Baker, Franck Lefevre, Erik Tilt: "PHPExcel - OpenXML - Read, Create and Write Spreadsheet documents in PHP - Spreadsheet engine", 2015年更新.https://github.com/PHPOffice/

PHPExcel[アクセス日:2018年7月20日].

### ファブラボを利用した情報技術教育

龍 昌治(短期大学部)

### **要旨**

デジタルの多様な工作機械を備えた実験的工房として,情報メディアセンター内に簡易な ファブラボを試行設置した。代表的なデジタル工作機械である 3D プリンタ,平面加工を目的と したレーザー加工機,布や紙素材のカッティングマシンなどを設置し,マルチメディア表現等 の授業やゼミナール演習などを通じて,学生たちのアイデアを基にした各種設計データの作成 と作品造形を進めることができた。一方,機材の設置や初期設定の操作には習熟を要し,工作 加工にも1点あたり数十分から数時間もの時間がかかることから,通常の授業時間内での利用で は補助するサポート体制も必要となる。デジタル工作機械はベンチャー企業などで開発改良中 の機材も多く,利用マニュアルも十分とは言えない。一般の利用者のために,身近な利用例や 設計データとともに,利用手順書などを整備・公開していくことが求められる。

**キーワード:**ファブラボ,3Dプリンタ,レーザー加工,教材,カリキュラム

### **1.はじめに**

現代の製造業においては、CNC制御 (Computer Numerical Control) に よ る旋盤などの産業用工作機械が欠かせな い。従来の職人技と言われた製造ノウハ ウを,コンピュータプログラムにより自 動化・簡易化してきた。これらデジタル 工作機械が大幅に小型化・低価格化し, 個人でも使えるようになってきたこと で,習得に長い時間を要する正確で速い 加工を身近なものとし,さらに設計デー タの公開・交換を可能として,高度な 制作加工を誰もが行えるようになってき た。その拠点として,デジタル工作機械

を備えたファブラボと呼ばれる工房を設 置運営し,共同で利用しようとする活動 が盛んである $1$ )。

ファブラボには代表的な工作機械であ る3Dプリンタ,レーザーカッターのほ か,布や紙素材のカッティングマシンな どを備える。いずれもCADやデザイン ツールソフトウェアによる設計デザイン データをもとに,素材を加工することが できる。これらのソフトウェアは,オー プンソースやフリーソフトウェアとして 提供されているものも多く,自宅等でデ ザインしたデータを持ち込むことで,容 易に加工できる。コンピュータ制御の刺 繍ミシンによる刺繍加工のほか,電子回

路やコンピュータプログラムの設計製作 など,その活動分野を広げている工房も 多い。デジタル制御による加工は,確実 にそのすそ野を広げている2)。

本学をはじめ大学等における情報教育 は,オフィスソフトの操作や利用が中心 となっている。レポートや論文の執筆に あたって,ワープロソフトや表計算ソフ トを使えなければ困るし,ネットワーク やプログラミングの基礎理解やデータ分 析統計の技法を身につけることは,大学 生にとって不可欠だろう。一方で設置か ら20年を迎えようとする高等学校情報 科での学習や,それ以前の小中学校での 情報教育の取り組みが進み,大学での情 報教育を再構築する時期となってきてい る。

本論では,情報教育を拡大し,情報技 術を生かしたモノつくりとファブネット ワークによる社会参加をめざした実験的 なファブラボの取り組みを紹介・報告す る。

きるよう選定した。臭い等のため,簡易 な換気扇と排煙ダクトは設置したが,一 般的な教室内に設置することができた。

### **2.1.3Dプリンタ(熱溶解積層型)**

普及型の3Dプリンタとしては,熱溶 解樹脂積層型(FDM: Fused Deposition Modeling)がある。産業界では,従来 の金型製作に代わるものとして利用され るような高性能機種もあるが,家庭用と しても安価に販売されるようになった。 細いフィラメント状のABSやPLAなど

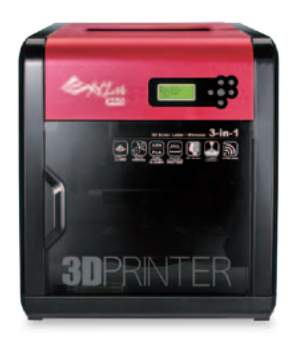

図1 熱溶解積層型3Dプリンタ

### **2.導入機材の選定 3)**

導入機材の選定にあたっては、授業等 での利用を前提に,設置や日々の運用な どの取り扱いが容易で,特殊な電源等を 必要としない簡易型の小型機種とした。 いずれも最大加工サイズは20~30cm四 方と実験的なものだが,経験のない学生 たちでも簡単な操作説明で安全に利用で

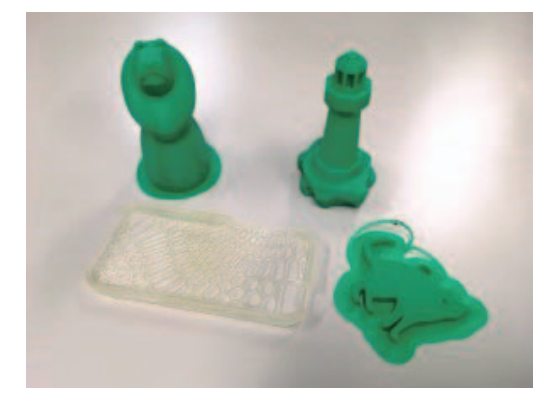

図2 ABSを利用した造形物

 $- 18 -$ 

の熱可塑性プラスチック材料<sup>4)</sup>を半液状 に溶かし,ノズルから0.1~0.4mmピッ チで一層ごとに押出成形していく。内部 の充填度や外壁部の厚み,押出すフィラ メント速度や温度など,細かな設定によ り造形表面の平滑度や強度を調整するこ ともできる。この調整や造形物の大きさ に左右されるが,十数分から数時間もの 時間がかかるのが難点である。またフィ ラメントや加工ベッドの加熱 (90度から) 210度)と冷却に要する時間も考慮して おく必要がある。

フィラメントは着色されているが、造 形後アクリル絵の具で塗装することもで きる。無機質な樹脂であっても、塗装彩 色することで,学生たちの創作意欲につ ながる。

なお、機種の選定にあたっては、造形 データをプリンタ内部にバッファできる 機種とした。数時間にも及ぶプリント稼 働中,PCが占有されることを避け,PC の停止などでプリント造形が中断しない ためである。造形ベッドやノズルの温度 管理や保持のためにカバーがあること も,安定した造形には不可欠である。

**2.2.3Dプリンタ(光造形型)**

光造形法は,光硬化性液体樹脂(UV レジン)に光(紫外線,UV光)を照射 して硬化させるデジタルライトプロセッ シング(DLP)方式である。透明なタン

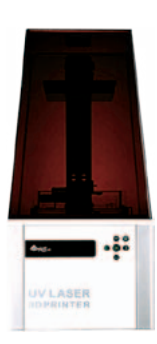

図3 光造形型3Dプリンタ

ク内の液体樹脂に,下から紫外線を照射 して造形プレート上で一層ごとに固めて いき,プレートを1段上げてつりさげる ように造形していく。この積層ピッチは 0.025から0.1mmと小さいため精密な造 形を行いやすいが,充填度や外壁の厚み などで調整できる箇所が少なく,特に高 さのある造形には数時間を要する。

造形後には,造形物に付着するレジン 液をアルコールで洗浄除去し、さらに10 分ほどUV硬化ライトをあてて硬化させ る。レジンの性質上,設計値に対してサ イズが 5–10 %収縮する場合があり,ネジ など組み合わせ部品では考慮する必要が ある。

熱溶解積層型と同じデータで造形でき るが,中空の立体でも大きなサポート材 が不要であり,フレキシブルレジンを 使って柔らかな造形物を作ることもでき るなど,熱溶解積層型にはない特徴があ る。レジンは手芸品の制作などでも多く 使われており,学生たちにとってもなじ みがあるため,興味を持たせやすい。

 $- 19 -$ 

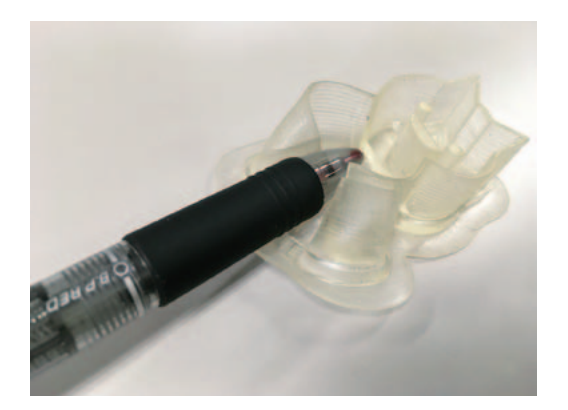

図4 フレキシブルレジンを利用した造 形物

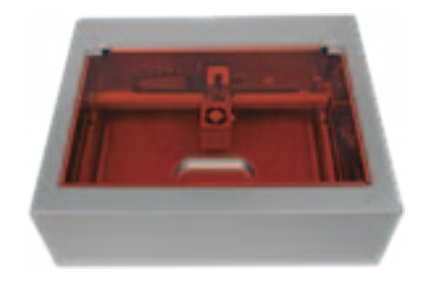

図5 レーザー加工機(6W)

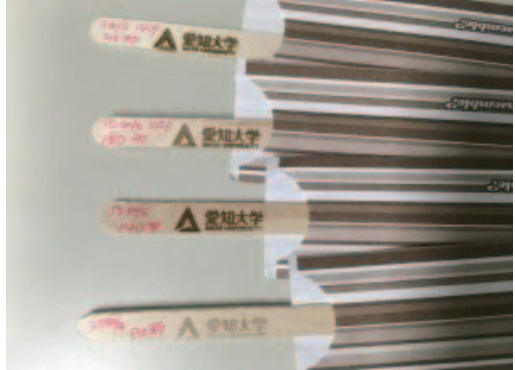

図6 木製マドラーへのレーザー彫刻

でレーザー照射強度と速度を設定する。 彫刻の濃さ(深さ)は,加工素材の含水 率や色により大きく変動するため、事前 の加工テストを行って調整しておかなけ ればならない。

### **2.4.カッティングマシン**

カッティングマシンはデジタルデータ や手書き図を読み込んで,画用紙やス テッカーシート,布などをカットする。 PCの専用ソフトウェアでデータを作成 できるため,多様なフォントやサイズの

### **2.3.レーザー加工機**

レーザーによってさまざまな素材に彫 刻・切断・穴あけ・マーキング加工を行 う。一般産業用には高出力のCO2レー ザーが利用されるが,安価で大形の冷却 装置が不要な半導体レーザーを選択し た。半導体レーザーは,出力が弱くガラ スや透明アクリル材などは加工できない が,黒色など色の濃いアクリル材は加工 でき,反復して照射することで,3mm 厚 程度の木材や皮革なども切断・彫刻でき る。コルク材などで作られたコースター や木製マドラーなど,いわゆる100円 ショップで入手可能な平面素材へのネー ム入れなどの加工は,デジタル加工の入 門用としてわかりやすく,取り入れやす い。

加工素材に合わせて,レーザー焦点距 離を付属治具で調整し,駆動ソフトェア

 $- 20 -$ 

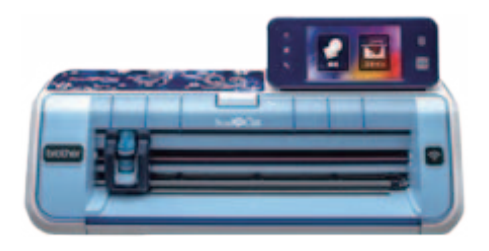

図7 カッティングマシン

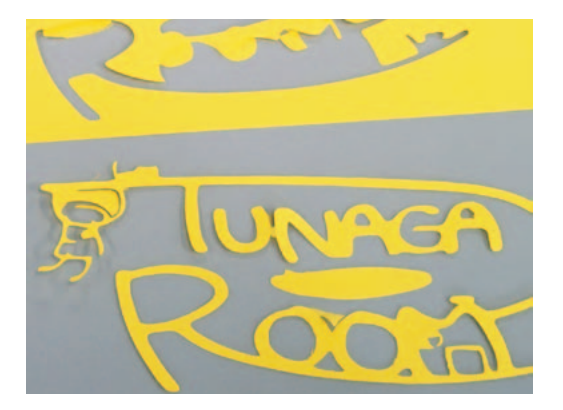

図8 画用紙の切り抜き

文字や図形を自由にレイアウトし、最大 296×603mmの素材をカッターナイフ様 の刃で切り出す。

平面素材であるため,立体図法による 3D設計に不慣れな学生であっても完成 図形をイメージしやすく,容易に作図で きる。ガラス窓に貼り付けるステンドグ ラス風の飾りや,Tシャツなどへのアイ ロンプリント素材として利用できる。

### **2.5.駆動用パソコンとソフトウェア**

デジタル加工機によるモノつくりに は,設計データを作成し,加工機自体を

駆動するためのパソコン(PC)が欠かせ ない。3D の設計モデル作成には3DCAD ソフトウェアを,レーザー加工機のデー タにはベクトルデータの作図ソフトウェ アを利用する。CAD では Autodesk 社の ソフトウェアが多く利用されているが, アニメ制作などでも使用されるCGモデ リングソフトウェアなど,フリーソフ トのものも多い。簡易な図であればタブ レットやスマートフォンでも作図できる ほか,Adobe 社のソフトウェアは,学内 のPC実習室でも利用しており,学生た ちにも利用しやすい。

それぞれの加工機の専用ドライバソフ トウェアをインストールし,USBケー ブル等で接続された PC は必ずしも高 性能の PC でなくても構わない。現状 では利用するソフトウェアの制約から, Windows10Pro (64ビット版) クラスの PCが前提となるため、数年前のPCを再 利用し,OSやメモリを入れ替えるなど で対応した。現在は4台のデスクトップ PCを設置している。

いずれも設計ソフトウェアで,事前に 設計データを制作し,ファイル形式等を 整えたファイルを駆動ドライバソフトに 入力して,加工機にセットした素材を加 工する。位置合わせなどの初期調整さえ 確実に行えば、加工終了まで何もするこ とがない。

 $- 21 -$ 

| 加工機           | 設計ソフトウェア                                                  |
|---------------|-----------------------------------------------------------|
| 3Dプリンタ        | Fusion360 (Autodesk社)<br>Blender (フリーソフト)                 |
| 機             | レーザー加工 Illustrator(Adobe社)<br>Inkscape(フリーソフト)            |
| カッティング<br>マシン | Photoshop (Adobe社)<br>CanvasWorkspace (ブラザー<br>社 Web版もある) |

表1 設計ソフトウェア

以上の機器以外に,それぞれの部品の 大きさを測定するためのノギスやサシガ ネ(曲尺)など測定工具のほか、大きな板 材から加工機に合わせた部材を切り出す ためののこぎりや電動ジグソー,UVレ ジンを扱うための超音波洗浄機やビニー ル手袋,アルコールタンクなども備えて いる。

当然ながら,3D プリンタの加工素材で あるABS樹脂フィラメントやUVレジ ン(各色)のほか,レーザー加工素材で あるコルク板やMDF板,スチレンボー ド等のストックも欠かせない。これらは いわゆる100円ショップ等市販の素材で 入手も容易だが,テスト加工の素材とし て備えておきたい。

### **3.試行作品**

各機材の設置調整と基本的な機能確認 を兼ねて,筆者の担当するゼミナールと 授業(マルチメディア表現)の受講学生 らとともに,試行的な作品制作を行っ

た。不定期に開催した小規模な説明講習 会に参加した学生たちの作品を含めて, 紹介する。いずれも事前の予備知識はな く、加工機材の操作等は、筆者が直接補 助しながら進めた。

### **3.1.3Dプリンタ(公開データの利用)**

立体モデルの制作においては,モデル データを公開しているサイトも数多く存 在する 5)。個人の投稿サイトのほか,家 具や自動車メーカーなどが自社製品の 設計モデルを公開しており,設計や造 形イメージをつかみやすい<sup>6)</sup>。ただその 多くは, STL (Standard Triangulated

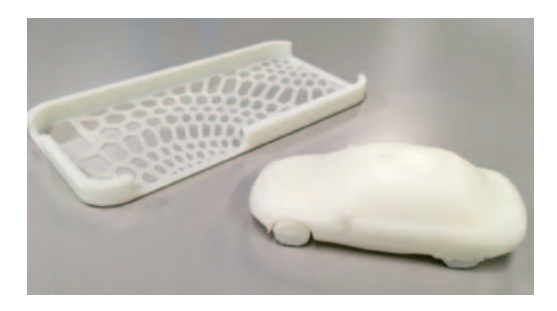

図9 スマートフォンケースと自動車模型

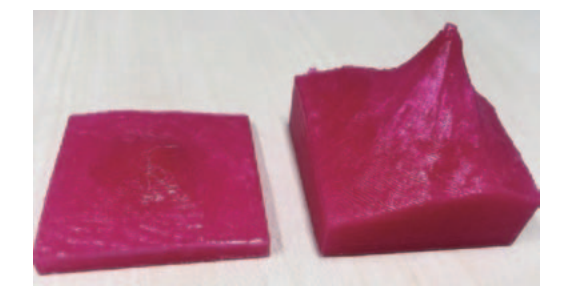

図10 富士山の地形図模型 (右はZ軸のみ拡大)

 $- 22 -$ 

Language) 形式などのバイナリデータ で,部分的な設計変更はできないもの の,印刷時にXYZ方向で拡大縮小は可 能である。

また国土地理院が公開する地形図デー タから,地形図模型を任意の縮尺で出力 することができる。国土地理院のサイト に詳細な作成手順が公開されており $^{7}$ . サイト上で3Dデータを作成し,ダウン ロード後,すぐに造形出力することがで きる。

### **3.2.3Dプリンタ(立体切断モデル)**

3DCADソフトによる設計には、若干 の習熟が必要であるが,立方体などの基

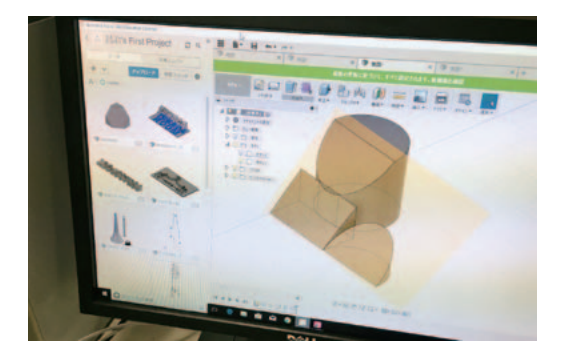

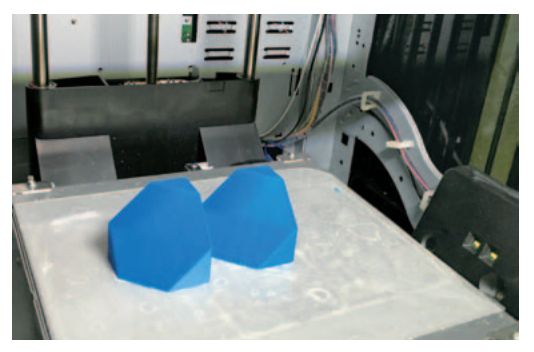

図11 立体モデルの作図設計と造形 マンクロン 図12 ゲームアイテム

本図形であれば<br>Windows10に付属す る「ペイント 3D」や,Webブラウザ上 で稼働する「Tinkercad」でも可能であ る<sup>8</sup>。より複雑な設計には、Autodesk社 のFusion360などを用いて,モデリング することができる 9)。いずれもまったく 経験のない学生でも,簡易なモデル設計 であれば,1時間余りで設計・出力でき た。

### **3.3.3Dプリンタ(オリジナル造形)**

自分が作りたいもの,必要としてい るものをオリジナルに設計する時間は, 様々な制約と仮定のなかで解決策を想像 し,モノつくりの楽しさを味わえる時間 でもある。下絵や精密な測定に基づく 0.1mm 単位の設計も可能であるため、金 属ネジや複数パーツとのはめあわせな ど,様々な工夫ができる。表面塗装のた めに,やすり掛けなどの手工具による後 加工も必要となる。

下図は,携帯ゲーム機の登場アイテム

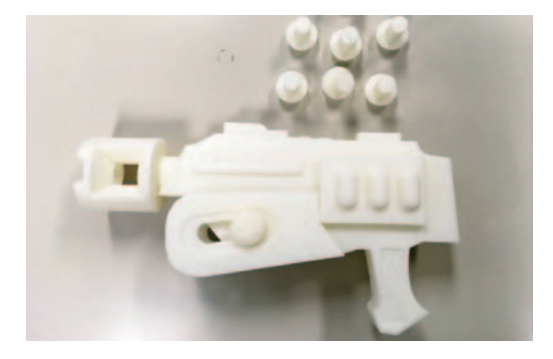

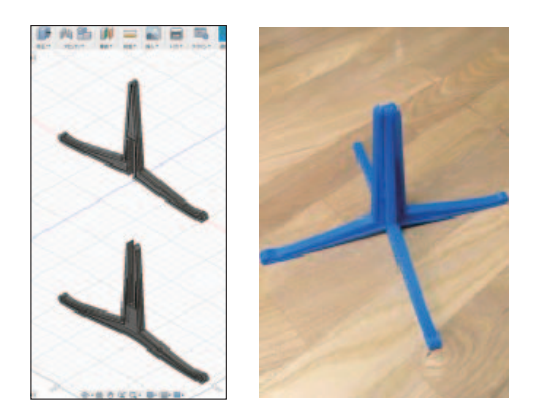

図13 楽器スタンド

を下絵に作図制作したもの,楽器用のス タンドをオリジナルにそれぞれ詳細に設 計製作したものである。設計時間は数時 間以上,また造形後にもたびたび細部の 設計変更を繰り返しながら製作を進めて いる。

### **3.4.レーザー加工(彫刻)**

3Dプリンタの立体物に対して,平面 図で考えて素材を彫刻するレーザー加工 はわかりやすく,設計データの準備もイ ラスト描画ソフトなどで容易である。イ ラストや文字を彫刻する場合は,加工素 材の大きさに合わせて配置するだけで済 み,加工時間も比較的短い。合皮革など の薄い素材であれば切断もでき、加工後 の利用イメージもつかみやすい。

授業ではデジタル写真加工でラスタ画 像編集を扱っているが,初心者にはやや 扱いが難しいベクタ画像作成編集も、短

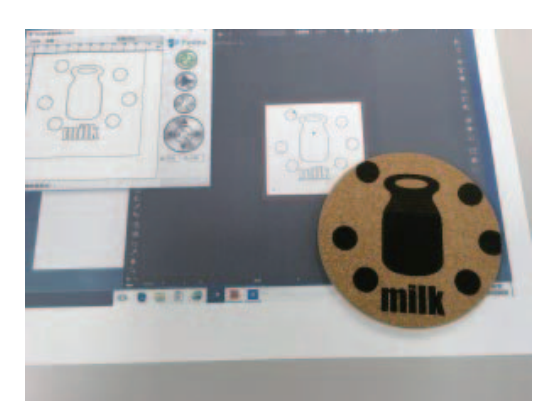

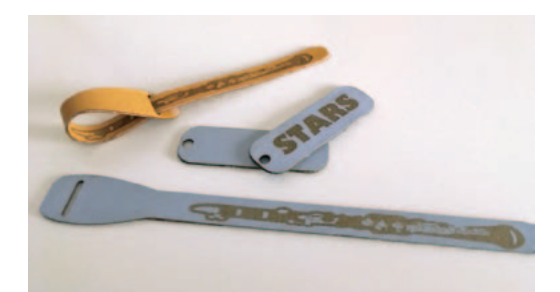

### 図14 レーザー加工(彫刻)

時間の学習で同様に扱えるようになっ た。それぞれのソフトウェアが同一メー カーであり,相互にデータファイルが読 み込めるなど操作性が似ていることも大 きい。

### **3.5.レーザー加工(木材切断)**

レーザー加工のもう一つの可能性は, 精密な切断加工である。のこぎりなどの 手工具による切断加工は、切断面がゆが んで直線にならないなど精度が出ず、初 心者にとっては困難が伴う。レーザー加 工であれば,0.1mm 単位で切断できるた め,精度の高い工作物を作ることが期待 できる。

 $- 24 -$ 

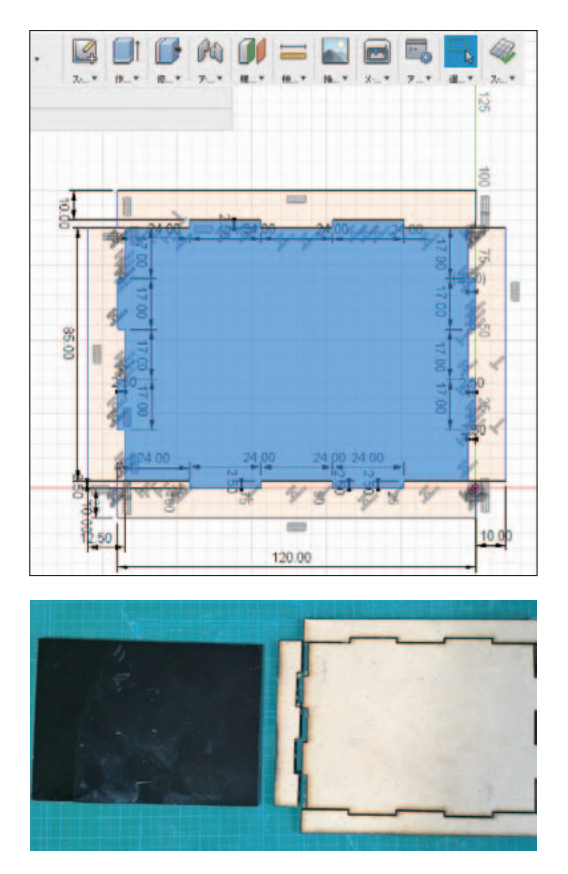

図15 CADによる寸法設計と切断加工

上図は,2.5mm厚のMDF材やアクリ ル材を切断加工したものである。設計 は. 先の CAD ソフト (Fusion360) で 正確な寸法をもって作図し,このデー タファイルをベクタ画像編集ソフト (Illustrator)に変換して読み込ませ、切 断加工して組み立てることができた。

### **4.作成教材試案**

デジタル工作機器は,目新しいもので ある。注目は高いが,漠然と何に使える のか,使いかたもわからず,敬遠されが

ちである。前述の作品群を設計データと ともに事例集として蓄積し,公開する 意義は大きい。現在はWebサイトで公 開10)しているが、同時に制作物そのもの を展示するなど,デジタルによる制作物 を身近にしていくことで,興味を喚起し ていくことができる。気軽に参加できる ハンズオン講習会の企画などとともに, 正課授業のカリキュラムに取り入れるた めに,基礎事項を検討した。

### **4.1.レーザー加工素材**

レーザー加工の彫刻素材として,スチ レン(スチロール)板材を用いる。多く の工業製品にも利用され,各種の厚みや 大きさの材を入手もしやすい。ただし半 導体レーザーでは白い材は加工できない ため,黒色など色の濃い材を用いる。木 質材料などと比べ,加工時間が大幅に短 縮できることから,授業等の限られた時 間内で複数の加工をしたい場合や,試作 を繰り返す場合にも有効である。文字に よる名入れ装飾などに応用しやすい。

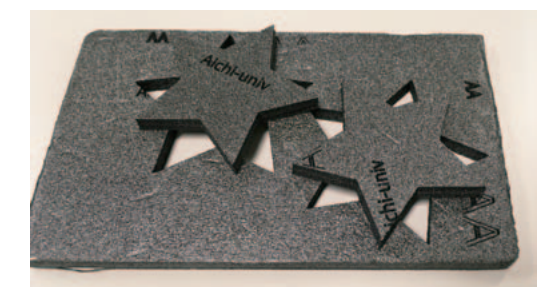

図16 スチレン材の利用題材

 $- 25 -$ 

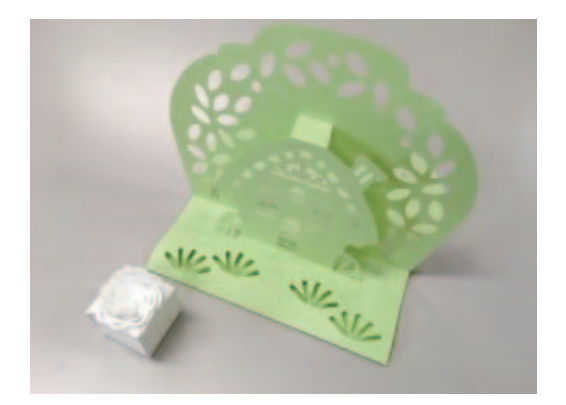

図17 カッティングマシンによる紙細工 サンプル

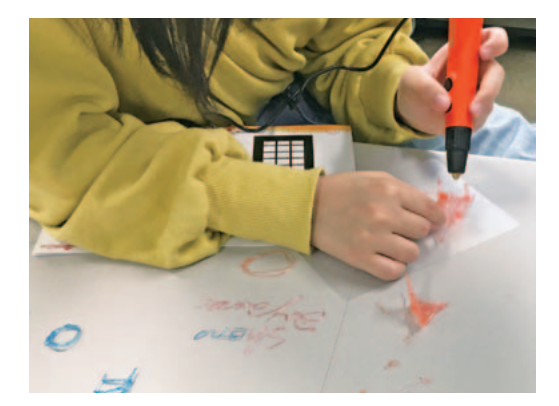

図18 3Dペンによる描画

紙素材を用いることもできるが、コ ピー用紙などの薄いものは彫刻できず, また切断後に立体として組み立てること が難しい。なお前述のカッティングマシ ンでは,窓ガラスへ貼り付けるフィルム 状素材の切り出しなどのほか,紙素材を 切り出して折り紙のように立体加工する サンプルデータも多く付属しており,よ り簡易に扱える。窓装飾やアイロンプリ ントとしてイメージしやすいだろう。

### **4.2.3Dペンによる加工事例**

立体造形する3Dプリンタの仕組みを 理解するために,子供向けの玩具として 市販されている3Dペンで,自由な描画 を行う 11)。下絵の上に乗せたシリコン板 に,直接ペンでなぞるように PLA 樹脂を 押出しながら描画する。やや乱暴ではあ るが,学生たちはスマートフォンの画面 にシリコン板を乗せて描いていた。

強度のある正確な立体はできないが, 熱でプラスチック樹脂を溶解しながら積 層していく原理を理解することができ る。仕組みを理解することで,3D プリン タの各種調整パラメータの意味や効果を 確認でき、適切な調整を行えるようにな ることが期待できる。

### **4.3.同じものを作る(習作)**

設計や加工手順を学ぶために,既存製 品の部品などを正確に再現する。自由な 発想でオリジナルな作品を作るには、強 度などで試行錯誤を必要とし意外と難し い。特に設計法や加工法を熟知していな い初心者にとっては,突飛で過大(ある いは過少)な手順をとってしまいがちな ためである。

下図は,市販のパソコンキーボード裏 の脚部品である。折れた部品(右側2つ) をノギスで正確に採寸し,CADソフト

 $- 26 -$ 

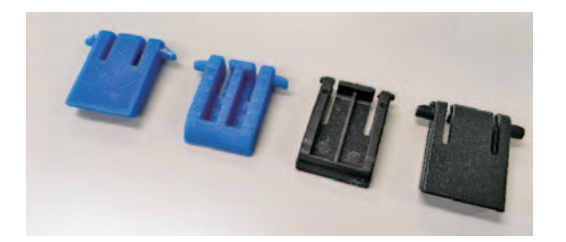

図19 採寸による再現

で再現設計 (左2つ) し、3D プリンタで 出力している。身近な製品を正確に採寸 し再現する過程で,設計のポイントや情 報技術が役立つ場面を実感することにつ ながる。

### **4.4.講習テキスト(CAD ソフトの扱い)**

3Dプリンタでの造形設計に必要な3D モデリングソフトの利用法を,30 分程度 の講習や授業内で説明するハンドアウト (A3サイズ)を2種試作した。

### (1)簡易設計編

Tinkercadを利用して,簡易なネームプ レートを設計する。用意されている立体 を選んで文字パーツを配置し,大きさを マウスドラッグで調整するだけで. パー ツ同士の結合や交差,切り取りなどの手 順を学習しながら設計ができる。数値入 力すれば,詳細な設計図を描くなどの応 用もできる。Tinkercadは,Webブラウザ のみで動作するため,事前にソフトウェ アをインストールする必要がなく. 短時 間の体験講習会などで利用しやすい。

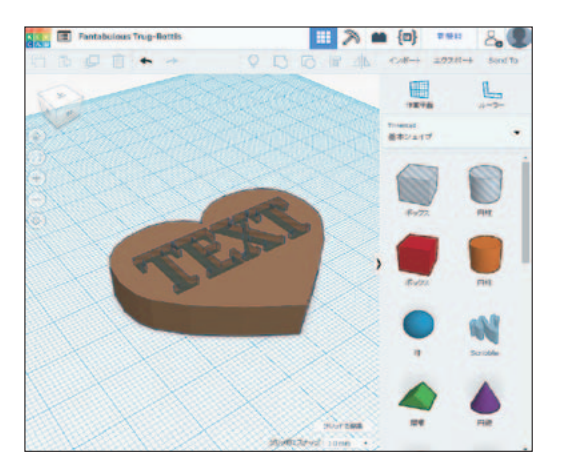

図20 講習テキスト教材 (Tinkercad編)

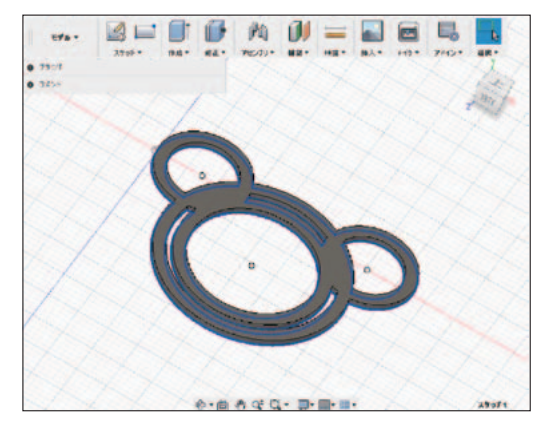

図21 講習テキスト教材 (Fusion360編)

### (2)詳細設計編

Fusion360を利用してmm単位での正 確な同心円を描くための手順(オフセッ トやトリム機能)などを中心に,ペー パークリップを設計する。同心円が描 ければ,長方形などへの応用ができる。 30mm 四方で2mm 厚程度であれば,実際 の造形出力時間も数分ですむことから, 短時間のワークショップで取り組める題 材である。

 $- 27 -$ 

### **5.カリキュラム試案**

大学の正課授業を想定して,デジタル でモノつくりするカリキュラムを検討・ 試行した。時間的な制約と履修者数,用 意できる機材やサポート人員などから は,当面はゼミナールなどの少人数演習 や、少人数グループによる交代制となろ う。一斉学習でソフトウェアによる設計 学習の後,時間外での造形出力を行うな どの工夫も考えられる。ワークショップ 形式での課外学習と組み合わせ,より高 度な挑戦を促す工夫も必要であろう。

次表に「マルチメディア表現(2単位)」 でのカリキュラム試案を示す。従来,静 止画像(ラスタ形式)の編集加工と Web ページを用いた表現技法を中心に扱って いたが,ベクタ画像編集(イラストと文 字フォント編集)を拡大追加した。この カリキュラム試案は、2017年度に一部試 行したものを改訂し,2018 年度には先の 教材試案を加えて展開を予定している。

表2 マルチメディア表現カリキュラム 試案

| テー                             | マ デジタル技術を生かした表現        |  |  |  |  |
|--------------------------------|------------------------|--|--|--|--|
|                                | 履修人数 20名程度             |  |  |  |  |
| 1                              | マルチメディアと表現             |  |  |  |  |
| 2                              | デジタルデータのPC取り込み         |  |  |  |  |
| 3                              | ファイル形式と解像度             |  |  |  |  |
| $\overline{4}$                 | デジタル写真の編集(ラスタ形式)       |  |  |  |  |
| 5                              | 静止画像やロゴデザイン(ラスタ形式)     |  |  |  |  |
| 6                              | 線描画と文字フォント加工 (ベクタ形式)   |  |  |  |  |
| 7                              | シルエット画像の編集(ベクタ形式)      |  |  |  |  |
| 8                              | 板材へのイラスト彫刻(ベクタ形式)      |  |  |  |  |
| 9                              | イラスト彫刻/公開3Dモデルの造形出力    |  |  |  |  |
| 10                             | 3Dモデリング(CAD)           |  |  |  |  |
| 11                             | 3D 造形出力                |  |  |  |  |
| 12                             | Webページデザイン             |  |  |  |  |
| 13                             | HTMLタグ (テキストエディタ)      |  |  |  |  |
| 14                             | Webカラーの扱い              |  |  |  |  |
| 15                             | ページの組み立て               |  |  |  |  |
| ラスタ形式:Photoshopによる演習           |                        |  |  |  |  |
|                                | ベクタ形式:Illustratorによる演習 |  |  |  |  |
| CAD:Fusion もしくは Tinkercadによる演習 |                        |  |  |  |  |

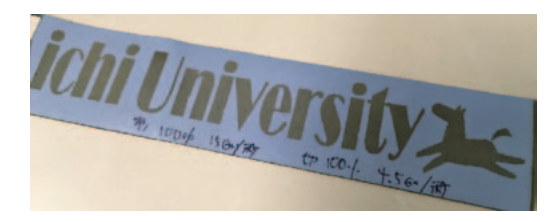

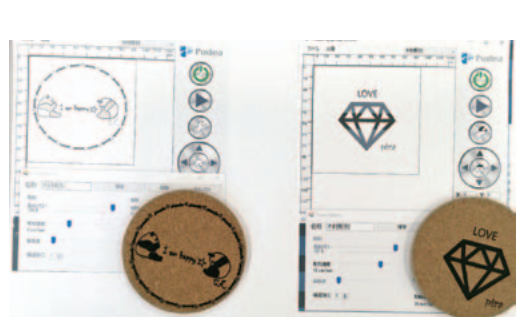

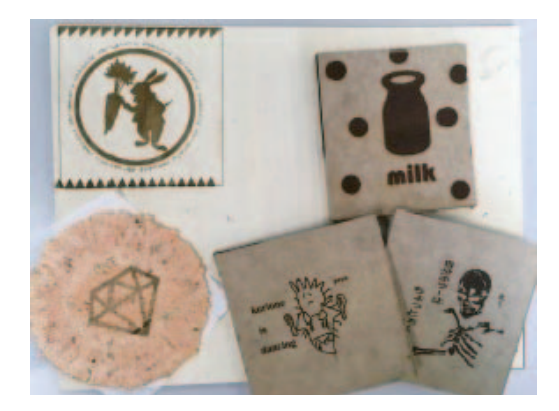

図22 学生作品の一部

加工機を用いての出力(7~11回)は, 履修者数や作品の完成進捗により、グ ループ分けや時間外での出力を行った。 3cm×15cmのフェイクレザーへの彫刻 切断で10分余,10cm 四方の MDF 材やコ ルク製コースターの加工時間は10分か ら30分程度(彫刻の深さ・濃さで大きく 変動する)であり,履修者全員の作品を 加工できた。

### **6.おわりに**

実験的なファブラボ機材を導入設置 し,情報教育と技術教育の融合題材とし て,デジタル加工を取り入れる可能性を 確認することができた。取り上げる素材 や指導カリキュラムをさらに検討工夫 し,学生らとともに情報技術を活用する ことへの興味を高め,社会における可能 性を再確認したい。

コンピュータが普及し始めたころ,コ ンピュータで何でもできるという期待 (誤解) があった。3D プリンタなどのデ ジタル工作機械も,同様に大きな期待が あるようだ。未知の技術に対する期待を 裏切らないよう,正しい知識と技術を伝 え広めていくことは重要である。

デジタル技術を用いた個人による自由 なものづくりの可能性を拡げ,自分たち の使うものを,使う人自身がつくる。一 人一人のニーズに合わせた工夫は,身体 に不自由のある人々の生活を支援する自 助具などの製作にも通じる 12)。工夫とア イデアを凝らし,解決策を実現するよう 考える学習は,学生たちによる新たな起 業創業のきっかけとなることが期待でき る。

本来のファブラボは,デジタルからア ナログまでの多様な工作機械を備えた 市民工房のネットワークである。CNC ルータなどでの木材や樹脂加工,コン ピュータミシンによる刺繍,電子回路や ロボットの設計製作など,その範囲を拡 大している。一人一人が「自分の作りた いものを作る」ことを目的に,機械や道 具を備えたモノつくりの場をシェアし, 知識や技術を設計データとして蓄積交換 しながら、アイデアを形にしていく。こ れにはデジタル化が都合いい。情報技術 を最大限に生かせる分野でもある。

大学などの教育機関のほか,企業や個 人が経営するラボ,自治体や公共図書館 が運営するラボなどがある<sup>13)14)</sup>。データ を交換できるようオープンデータ・ソー スを基本としたシステムを採用するだけ ではなく,運営者や利用者さえもオープ ンソース化していく。大学発のラボとし て,教材やカリキュラムを提供・発信し つつ,地域社会と協働するファブラボを 目指して運営を続けたい。

### **謝辞**

本研究にあたっては,2017 年度学長裁 量経費採択事業(目的名称:学内ファブ

ラボ教育プログラム)として機材購入費 等の助成をいただいた。記して謝意を表 します。

### **注・参考**

- 1)田中浩也:FabLife,オライリー・ジャパ  $\geq$  (2012)
- 2)Fab の本製作委員会:実践 Fab プロジェク トノート, グラフィック社 (2013)
- 3)主な導入機材
- ・熱溶解樹脂積層3Dプリンタ ダヴィンチ1.0 Pro XYZプリンティング社
- ・光造形3Dプリンタ ノーベル1.0 XYZプリンティング社
- ・レーザー加工機

Podea-01 タイプ -G  $(6W)$  Podea社

・カッティングマシン

ScanNCut CM650W ブラザー社

- 4)ABS樹脂とPLA樹脂:
- ABS 樹 脂 は ア ク リ ロ ニ ト リ ル (Acrylonitrile),ブタジエン(Butadiene), スチレン(Styrene)の合成樹脂素材。一 般的なプラスチック製品にも多用され、硬 度や加工性,耐衝撃性,塗装性も高い。 PLA 樹脂は,トウモロコシなどの植物由来 のプラスチック素材(Poly-Lactic Acidポ リ乳酸)。包装用フィルム,レジ袋など多く て柔軟性や耐衝撃性,耐熱性が低い。堆肥 などの微生物が存在する場所であれば埋め て分解することができる。
- 5)3Dギャラリー:XYZプリンティング社,

https://www.xyzprinting.com/ja-JP/ home,

このほか多くの公開サイトがある

6)本田技研工業株式会社:Honda 3D Design Archives, http://www.honda-3d.com/no\_flash.

html

7)国土地理院:「立体模型を作る(地理院地 図編)」,

https://maps.gsi.go.jp/3d/creating.html

- 8)Tinkercad:Webブラウザ上で稼働する 3DCADモデリングソフト,Autodesk社, https://www.tinkercad.com/
- 9)三谷大暁:Fusion 360操作ガイド ベー シック編, カットシステム (2016)
- 10) 作品などはWebサイトで公開している http://mstudy.aichi-u.ac.jp/fablab/
	- 11)ダビンチ3Dペン:XYZプリンティング
	- 12) 国 立 障 害 者 リ ハ ビ リ テ ー シ ョ ン セ ンター研究所:自助具ワークショップ http://www.rehab.go.jp/ri/kaihatsu/ suzurikawa/res03\_jijogu.html このほか多くの取り組みがある
	- 13)メイカーズラボ・とよはし:豊橋市の第 3セクター企業が運営するファブラボ。学 生サポータが常駐し,講座も多く開催され ている。
- の製品にも使われるが,ABS 樹脂と比較し――14)安城市図書情報館:3D プリンタや大型プ リンタを備えるスタジオがあり,安価に利 用できる。

(Webサイトは2018年8月24日閲覧)

 $- 30 -$ 

# 愛知大学でのMoodle運用におけるサポート面での課題について

運営堂:森野 誠之(非常勤)

### **要旨**

運用開始から 10 年目を迎えた本学の Moodle について,新規利用者が円滑に利用するために, サポートの状況をアンケート調査したのでその結果を報告する。対面でのサポートは満足して いるものの,Web上のマニュアル等がわかりづらいという課題が浮かび上がってきた。

**キーワード:**Moodle,サポート,LMS運用

### **1.はじめに**

2009 年から運用を開始した本学の Moodleは今年で10年目となり、年々利 用者が増加している。2009年にはスマー トフォンもなく,他大学でもLMSなど 仕組みはあまり導入されていなかった が,現在はスマートフォンからのアクセ スがPCを上回り,LMS利用経験のある 新任教員も多くなっている。

教員・学生ともに利用者が変化してい る中で,運用サポート側も変化に対応す る必要があり,2018 年度から利用を開始 した教員を対象に調査を実施した。

### **2.調査内容**

**2-1.回答者(9名,順不同,敬称略)**

Andrew Kean,Leah Gilner,上田純 子, 地村みゆき, 大北健一, 木村義和, 田端克至,鎌倉友一,飯島幸子

Andrew Keanは思い通りの使い方が きください できずに利用を断念している。

### **2-2.質問項目**

- Moodle を知ったきっかけを教えてく ださい
- Moodle を利用しようと思った理由を 教えてください
- ●2018年春学期に作成したコース名
- ●教室の形態
	- ◦履修者数
	- ●利用するまでに悩んだ点. 分からな かった点
	- ●悩んだ点、分からなかった点を解消す るためにどのサポートを利用したか?
	- ●上記のサポートで悩んだ点などは解消 されたか?
	- ●サポートの良かった点を教えてくださ い
	- ●サポートの悪かった占を教えてくださ い
- ●サポートに対するご要望があればお書

 $-31 -$ 

**3.調査結果**

### **3-1.Moodleを知ったきっかけ**

教員・職員から聞いた:4名

チラシなど:3名

前任校で利用:2名

最も多いのは「教員・職員から聞いた」 であった。教員間では講師控室や同じ科 目を担当している教員から聞くことが多 いようである。職員は主に情報システム 課からで,メールアカウントの質問など で訪れた際に紹介されている。

チラシはシラバス作成時に同梱, 年に 3回の講習会の告知に配布をしており, これがきっかけになっている。前任校で の利用は2名と想定よりも少なかった。

新任教員以外では,学生からMoodle に資料を掲示してほしいという要望があ り,コースを開設したというケースもあ ることを付け加えておく。

# **3-2.Moodle を利用しようと思った理由 (複数回答)**

資料・教材の配布:7名

課題の回収:6名

自習用:1名

既に利用している教員においても,教 材・資料の配布と課題の回収が主な理由 であり,新任教員でも同じ傾向となって いる。「CD デッキを持たないなどの理由 で教科書付属のCDを利用できない学生 が増えており,スマホなどで気軽に聞け るように,簡単に音声をダウンロードで

きるようにするため(地村)」のように, 学生を取り巻く環境の変化に対応するた めにMoodleを利用するケースもある。 語学の授業では音声教材を学生にアップ ロードさせる要望も多く,Moodleは語 学の授業にも適していると考えられる。

# **3-3.2018 年春学期に作成したコース, 教室の形態,履修者数**

回答はそれぞれ以下のようになった。 ゼミ:2名 語学:2名 その他:4名

講義室:7名 PC教室:1名 その他:1名

 $0 \sim 50:64$ 

 $101 - 34$ 

2018年度から利用を開始した教員で は情報系の科目での利用がなく,語学・ ゼミ・講義での利用となっている。2009 年度ではPC教室での利用がほとんどで あったが,今回の調査では9科目中1科 目であり,通常の講義にMoodleが普及 していることがわかる。これは学生のス マートフォン普及率がほぼ100%となっ ていることも大きな理由であると考えら れる。通学時にMoodleにアクセスでき るため,資料の確認やレポートの作成な

どがPCが無くてもスマートフォンのみ で完結する。授業中の資料もスマート フォンで見る学生もおり,100人以上の 講義室でもMoodleが活用されている。

# **3-4.利用するまでに悩んだ点,分からな**

### **かった点**

最も多かった意見は使い方がわかりづ らいという点である。「説明書なしで感 覚ですぐ利用できるような手軽さを感じ なかった (地村)」「講習会を開かなくて も,理解できるような仕組みが望まれま す(鎌倉)」,「メニューを一見しただけで は何ができるのか機能の詳細が分かりづ らい(飯島)」。とあるように,マニュア ルを熟読するか,人的なサポートが無し では利用を開始できないようである。筆 者自身もMoodleが理解できるまではか なりの時間を要し,授業で使うまでにか なり試行錯誤した。

使いづらさの原因は,外国製かつオー プンソースであることの2点である。外 国製であるためにMoodle内の用語が翻 訳されており,それがわかりづらくなっ ている。また,コースや教師など Moodle の基本的な用語も最初は理解しづらいの で,用語集は事前に用意する必要があ る。

オープンソースであることの最大の問 題は,カスタマイズにおいて継続性を持 たせられないということである。セキュ リティバージョンアップが頻繁に発生

し,サポート対象となるバージョンも最 大で2年間であるので,何かしらのカス タマイズをしても次期バージョンで使え なくなることが多発する。過去に本学の Moodleでも機能追加のプラグインが使 えなくなるなどのトラブルが発生したた め,必要最低限のカスタマイズにとどめ ている。

解決策は, Moodle を利用しようと 思った理由にある,資料・教材の配布と 課題の回収までがスムーズに行えるよう なマニュアルの整備である。現在は基本 マニュアルだけで 70 ページ以上あり,各 機能マニュアルも8種類あるので初めて 利用するには敷居がかなり高い。20ペー ジ程度のマニュアルと実際の操作動画を 作成することである程度は解消できると 考えられる。

**3-5.悩んだ点,分からなかった点を解消 するためにどのサポートを利用し たか?上記のサポートで悩んだ点 などは解消されたか?**

回答はそれぞれ以下のようになった。 マニュアル:6名 講習会:1名 情報システム課のサポート:7名 専門家のサポート:4名

Yes:9名 No:0名

マニュアルは見てみるものの人的サ ポートが必要であり,人的なサポートが あれば疑問点は解消するという結果に なっている。前述のようにMoodleを利 用する限りはわかりづらさはついて回る ので、人的サポートは継続的に行ってい く必要がある。

# **3-6.サポートの良かった点を教えてく ださい**

「サポートスタッフの皆様は早速で丁 寧なアシストしまして,ありがたいもの です(Gilner)」,「メールによる個別対 応でしたので,きめ細かにご教示いただ けたと思います(上田)」,「講習会のよ うに. 実際に PC で Moodle を操作しなが ら教えていただけるのが,一番分かりや すかったです(飯島)」。前述のようにサ ポートで疑問点は解消するので,人的な サポートは満足度が高くなっている。

# **3-7.サポートの悪かった点を教えてく ださい**

「とくにありませんが,Moodleを担 当してアドバイスできる方がやや少ない でしょうか(飯島)」。このような意見 はあったが,概ね満足という結果になっ た。サポートは情報システム課と専門家 サポートのみとなっている。

# **3-8.サポートに対するご要望があれば お書きください**

「学生向けにも各学期のはじまりの時 期に,講習会を実施していただけませ んでしょうか?(大北)」,「学生(とく に低学年)向けのMoodle使用法の基礎 講習などもぜひ充実させていただければ と思います(飯島)」。学生数を考える とMoodleだけの講習会を開催すること は難しく,また教員の利用も任意である ことから現実的ではない。学生の操作 は文字の入力,課題の提出がほとんど なので,この2点に絞ったマニュアルを Moodle上にアップし,あわせてメディ アゾーンでのサポートも行うことで解消 されると考えられる。

### **4.まとめ**

新任教員がMoodleを利用する際に必 要なサポートは以下の3点である

- 1. 初心者向けのシンプルなマニュアル
- 2.可能な限りタイムリーに対応する人 的サポート
- 3.学生のMoodleスキルをアップさせ る仕組み

1に関しては2019年度からの対応を検 討し,2 は Moodle という専門性の高い仕 組み使っていることから,現状維持とせ ざるを得ない。3については Moodle 上の サポートとメディアゾーンのサポートの 充実で対応をしていきたい。

 $-$  34  $-$ 

### **謝辞**

本稿をまとめるにあたり,アンケート に回答いただいた職員各位,アンケート 回収のサポートしていただいた情報シス テム課佐藤氏に,心より感謝申し上げま す。

# インターネットPBNM導入により実現できる「製造工場における 仮想的な工作機械の利用のためのサービス」の提案

小田切 和也(椙山女学園大学文化情報学部)

### **要旨**

著者は、Destination Addressing Control System (DACS) 方式と呼ぶネットワーク管理方 式を提案し,インターネット全域の管理を実現するために必要なソフトウェアの研究を進めて きた。この DACS 方式は,クライアント上だけにソフトウェア形態の通信制御機能を配置し,各 クライアントから発信される通信に対する制御を通じて,特定のネットワーク全体を安全かつ 効率的に管理する方式である。この方式の管理範囲を拡大していくことで,最終的には,イン ターネット全域を管理する方式としていきたいと著者は考えている。本論文では,そのDACS 方式の有効性を高める目的で,この方式を導入するネットワーク上で実現することが可能であ ると著者が考えている「製造工場における仮想的な工作機械の利用のためのサービス」につい ての提案を行う。

**キーワード:**PBNM,ネットワーク管理,クラウド,アクセス制御,Destination NAT

### **1.はじめに**

現在のインターネットの仕組みは、自 律分散型の形態がとられており、統一的 に全体が安全・効率的に管理される仕組 みにはなっていない。このようなイン ターネット上には,様々な利用者が存在 し,様々な形でインターネットを利用 している。その仕組みをあまり理解し ていない利用者がインターネットに接 続して利用する時には,「個人情報の漏 洩」,や「ネットワーク攻撃の踏み台利 用」が発生する危険性が高くなる。しか しながら,インターネット全域で,その ようなリスクを回避することは,現状で

は,困難である。そこで,ポリシーに基 づくネットワーク管理(PBNM:Policy Based Network Management)の考え 方に基づき,インターネット全体を管理 する 「インターネット PBNM (図1)の研 究」を長期的視野に立ち推進し、安全· 効率的に管理されるインターネットの実 現を目指している。これまでの所、以下 の4つのステップで研究を進めている。

(Step1)自組織ネットワーク(特定の一 組織が保有するネットワーク)管理 の為PBNM方式の研究

(Step2)複数組織ネットワーク群管理の

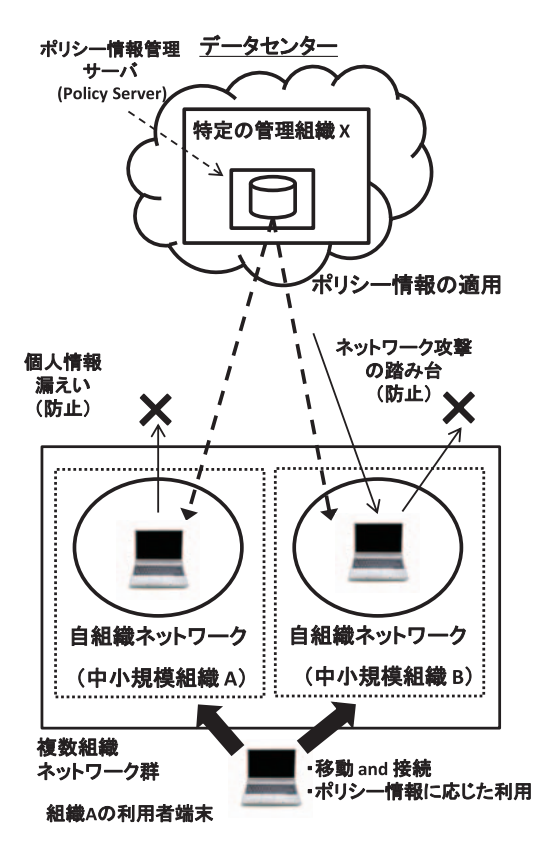

図1 インターネットPBNMのイメージ

為のPBNM方式の研究

- (Step3)特定ドメインを管理する為の PBNM方式の研究
- (Step4)インターネット全体を管理する 為のPBNM方式の研究

(Step1)に該当する既存 PBNM(図 2) は,各組織内で構成員の手によって定め られたネットワークポリシーやセキュリ ティポリシーなどの明文化された方針に 基づき,柔軟かつ効率的なネットワーク 管理を実現する方式である。その方式の

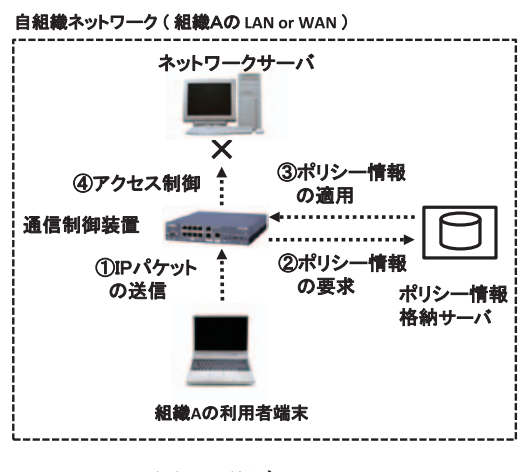

図2 既存PBNM

原理は,サーバとクライアントの間の経 路上に配置される通信制御機能による通 信制御(アクセス制御,通信の暗号化, QOS制御など)を通して自組織が保有 するネットワーク全体を管理するもので ある。IETF(R. Yavatkar at el. IETF RFC 2753,2000)やDMTF(DMTF, DSP0123, 2002)などの複数の標準化 組織で標準化されており,管理対象範 囲は,自組織ネットワークである。こ の方式の原理を、理論的・技術的には, (Step2)の管理対象範囲と同じ範囲であ る「複数組織ネットワーク群」の管理に も応用できる。しかしながら,様々な理 由が推測できるが,そのような趣旨の研 究は、見当たらない。PBNMの技術的 な個別の構成要素であるアクセス制御技  $\hat{m}$ <sup>1)</sup> や QOS 制御技術<sup>2)</sup> を個別に研究対象 として取りあげて,複数の組織が個別に 保有するネットワークの間で共通利用す

 $-$  38  $-$ 

る為の研究が若干報告されているだけで ある。

そこで,著者は,(Step1)の方式の管 理対象範囲,つまり,適用範囲のネット ワークを拡大する方向で,(Step2)の 研究を推進する。具体的には、適用範 囲を,「個別組織のネットワーク」から 「複数組織ネットワーク群」に拡大し, 複数組織ネットワーク群管理の為の方式 とした。現在は,更に適用領域を拡大す る(Step3)の研究に相当する「特定の ドメインを管理する方式」の研究を推進 している。具体的には,インターネット PBNMの実現に向けて、DACS方式で管 理される複数組織ネットワーク群(ネッ トワークグループ)が,インターネット 上に多数存在する状況になると想定し, それらのネットワークグループ間を相互 に緩やかに連携させることで,管理範囲 を拡大することを目指している。イン ターネット PBNM の確立に向けて,この ような形で研究を進めている。しかしな がら,その一方で,DACS方式を導入す るネットワーク上で実現可能となる新し いサービスの提示も期待されている。そ こで,本論文では,著者が考えている新 サービスの1例として,産業革命4.0時 代に対応する「製造工場における仮想的 な工作機械の利用のためのサービス」に ついての提案を行う。

**2.インターネットPBNMの研究**

# **2.1.インターネット PBNM 研究推進の 動機と関連研究**

既存のネットワーク管理に関する研 究・技術として,ユーザ認証に関する研  $\mathfrak{R}^{1)}$ やサーバ負荷分散などの負荷分散に 関する研究<sup>2)</sup>, VPN (Virtual Private Network)<sup>3)</sup> のようなネットワーク仮 想化に関する研究,ネットワーク接続時 のセキュリティ保証のための検疫ネット ワーク 4) に関する研究など,様々な種 類の研究が行われている。しかしなが ら,これらの研究は,それぞれある特定 の個別の目的を実現するためのネット ワーク技術に関する研究であり,特定範 囲のネットワークを安全かつ効率的に管 理することを目的としている研究では ない。特定範囲のネットワークを安全 かつ効率的に管理する為のモデルとし て,Internet Engineering Task Force (IETF) で 示 さ れ て い る PBNM の 研 究<sup>6) 7) 8) 9)</sup> が存在する。このPBNMの原 理は、図3に示された内容のものである。

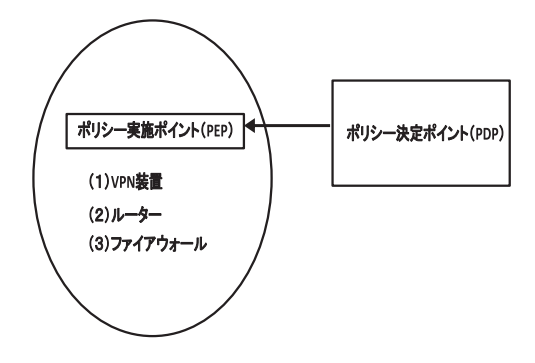

図3 IETFにおけるPBNM

また,このPBNMと同様に,ネット ワーク経路上にアクセス制御の為にゲー トウェアシステムを用いて利用者単位で  $\nabla$ クセス制御するOpengate<sup>5)</sup>に関する 研究も行われている。(Opengateは、あ る国立大学において,学内ネットワーク を管理する目的で研究・開発が為された ものである。)これら方式に共通する問 題点として, (1) 機器変更によるコスト の発生,(2)既存 PBNM の適用時に発 生する可能性があるネットワークトポロ ジ変更. (3) 他組織による自組織ネット ワーク機器の変更時に問題となるセキュ リティポリシーやネットワークポリシー 上の制限,という問題点がある。これら の問題点を克服するPBNM方式を提案 し,DACS方式 11)12) と呼んでいる。こ のDACS方式の特徴は、各クライアント 上に設けた通信制御機能により,クライ アントから発信される通信を制御し,そ の通信制御を通してネットワーク全体を 管理する点である。クライアント上で 通信制御を行うという観点で考えると, PBNM の研究の中には,クライアントに ソフトウェアを配置してQOS制御する 方式の研究 10)もあるが,これは,ネッ トワーク全体の管理目的ではなく,あく までも,QOSに限定されるものである。 クライアント上での通信制御を通して, ネットワーク全体を効率的に管理する目 的の研究は,DACS方式以外に見当らな い。

### **2.2.DACS方式の説明**

本章では,既存のDACS方式の要約を 記述する。具体的には、過去に発表した 論文11)12)の要約であり、愛知大学の情報 メディアセンター紀要 14)に記載した文章 から抜粋したものが中心である。

DACS方式の原理は,ネットワークに 接続したクライアントの通信をユーザ, またはクライアント単位で制御すること によって,ネットワークシステム全体を 管理することである。具体的な制御内容 は,通信先サーバを変更する,あるいは, 通信を遮断することである。ネットワー ク管理者により通信制御情報を管理する サーバ(以下,通信制御情報管理サーバ) に設定された通信制御の為のルール(以 下,通信制御ルール)に基づいて制御さ れる。通信先サーバを変更する為には, クライアント上にDestination NATを 配備し,通信制御情報管理サーバに定め られたルールに従って宛先を変更する。 通信を遮断する為には,クライアント上 にパケットフィルタリングの仕組みを設 けて,同様に通信制御情報管理サーバに 定められたルールに従って通信を遮断す る。DACS方式では,これらの原理に基 づき,以下の基本機能をユーザ,又は, クライアント単位で実現する。

- (x) 同一ホスト名に対する通信先 サーバ切換
- (y) 利用サービス制限
- (z) アクセスポート許可

ユーザ単位で通信制御する為には, ユーザ認証サーバと組み合わせること により,あらかじめ通信制御情報管理 サーバに設定されたユーザ単位の通信 制御ルールに従ってクライアント上で Destination NATによる宛先変更を行 うか,パケットフィルタリングの仕組み により通信を遮断する。同様に,クライ アント単位で通信制御する為には,通信 制御情報管理サーバに設定されたIPア ドレス単位の通信制御ルールに従い通信 制御を行う。それにより,ある特定の 場所に設置したクライアントに対する 通信制御が可能になる。但し,その通 信制御の前提条件として,原則的にはク ライアントに固定IPアドレスを設定す る必要がある。DHCP環境下において は,ネットワーク単位,あるいは,サブ ネットワーク単位で接続されたクライア ントに同一の制御をすることは可能であ る。又,通信制御情報管理サーバには, ユーザ,及び,クライアント単位の通信 制御ルールが両方設定されている為,そ のユーザでログインしたクライアントを 制御する為のルールが重複してしまう場 合は,ある一定の処理法則に従い優先す るルールを決めて通信制御を行う。その 処理法則は,組織毎に定められるネット ワークポリシーにより決定される。

図4に,DACS方式における基本的な システム構成の全体像を示す。同図の DACS SV(DACS Server) は DACS

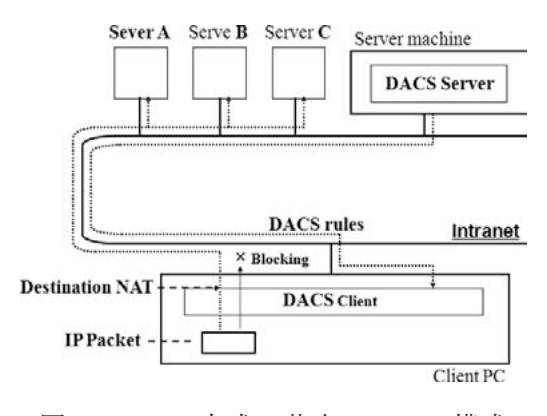

図4 DACS方式の基本システム構成

方式によるサービスを提供する為に必 要なサーバ機能であり、通信制御情報 管理サーバの役割も果たす。DACS CL (DACS Client) は、 サービスの提供を 受ける為に必要なクライアント機能であ る。又,DACS CTL(DACS Control) は、DACS CLの一部であり、実際に通 信を制御する通信制御サービスの役割を 果たす。

更に, DACS rulesは, 前述した (x) ~(z)の3つの基本機能による通信制御 の為に必要なルールであり,次の(A) (B)で構成される。(以下の宛先情報 X, Y,Zは,IPアドレスとポート番号であ る。)

- (A)(x) の 機 能 を 制 御 す る 為 に, Destination NATに必要となる 通信先変更前の宛先情報Xと通 信先変更後の宛先情報Y。
- (B) (y) (z)の機能を制御する為, パ ケットフィルタリングで通信の

 $-41 -$ 

遮断や許可をする為に必要とな る通信の宛先情報Z。

そのDACS rulesは,DACS SVから DACS CLへ送信された後, DACS CLの 一部であるDACS CTLに適用される。 そして,DACS CTLでは適用直後から 通信制御が行われる。ここでは,DACS SVは常時定常状態(運用状態)であり,

(Server Machine) (Client Machine)

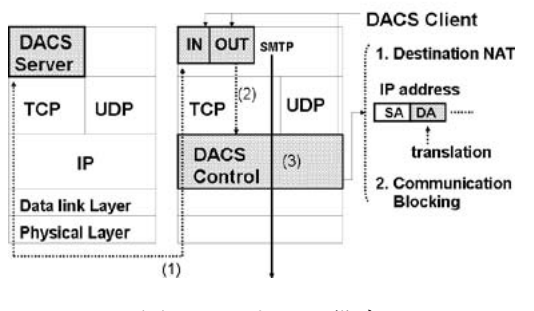

図5 レイヤー設定

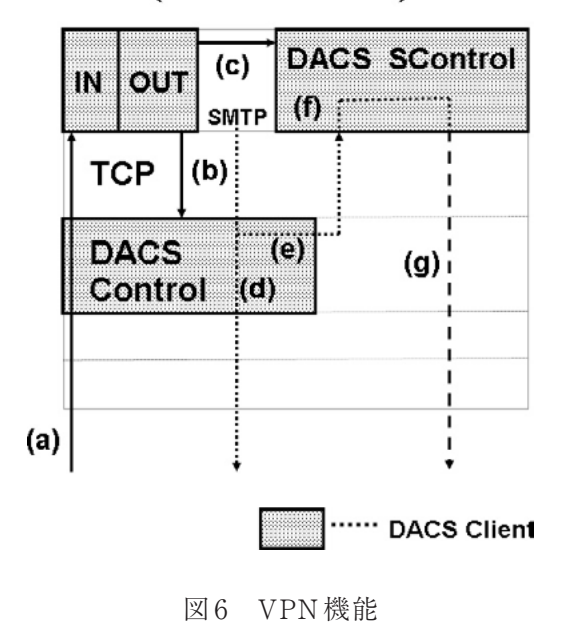

### (Client Machine)

ネットワークの通信が問題なく行える状 態であるとの前提のもと,DACS CLの 基本的な処理の流れと内容を説明する。 また,DACS CLは、クライアント OSの 起動・終了処理の一部として起動・終了 させる。

ま た,DACS SV・CL・CTL の レ イ ヤー設定を図5に示す。サーバ、及び, クライアントのアプリケーション層に 配置されたDACS SVとDACS CL間で DACS rulesを送受信する。DACS CL は,DACS CTL に対して DACS rules を 適用する。DACS CTL は,ネットワーク 層に配置され,Destination NAT による 通信先サーバ変更やパケットフィルタリ ングにより通信を遮断する。

DACS方式は,クライアントに配置し たDACS CLで通信を制御する方式であ る。その為,DACS CLを配置していな いクライアントをネットワークに接続す る場合,ネットワークサービスを自由に 利用出来てしまうという問題点がある。 セキュリティポリシーやネットワークポ リシーによっては,そのようなクライア ントが接続するのを許可する場合もあり 得るが,不許可の場合に備えて対処す る必要がある。図6に示したように, ク ライアントから発信される通信をVPN (Virtual Private Network) 化出来るよ うに機能拡張し、VPN化されないクラ イアント,つまり,DACS CLを配置し ないクライアントからの通信を遮断出来

るようにして対処する。具体的な仕組み を図6に従って説明する。まず、通信制 御開始前に必要な初期化処理を説明する と,(a)のように,DACS SV から DACS rulesがDACS CLに対して送信された 後(b)のように DACS CTL に DACS rules が適用されると同時に,(c)のよ うに通信VPN化する機能であるDACS SCTL(DACS SControl)に DACS rules が適用されて,初期化処理が完了する。 そして,(d)のようにクライアントアプ リケーションから通信が発信されると, DACS CTLの制御によって. (e)のよう にlocalhostへ宛先が変更される。その 通信を受け取ったDACS SCTLの制御 によって. (f) の部分で通信が VPN 化さ れて,(g)のように,その通信がクライ アント外部へ発信される。

現在は,上記したDACS方式の基本原

理を用いて,管理範囲を拡張する研究を 進めている。

# **3.製造工場における仮想的な工作機械 の利用のためのサービス**

本章では,PBNM 方式としての DACS 方式を導入するネットワーク上で実現で きると著者が考えているサービスの1例 として,製造工場における仮想的な工作 機械の利用のためのサービスの提案を行 う。

図7に、そのサービスの概要を示し た。このサービスを用いることで,例え ば,自動車部品加工を行う工場で,各加 工機械で加工した個々の部品の寸法の測 定データを収集してクラウド上に集め, ビックデータ処理基盤を活用し,各種統 計情報として集計することが出来る。そ れにより,工場の中の「どの機械で,ど

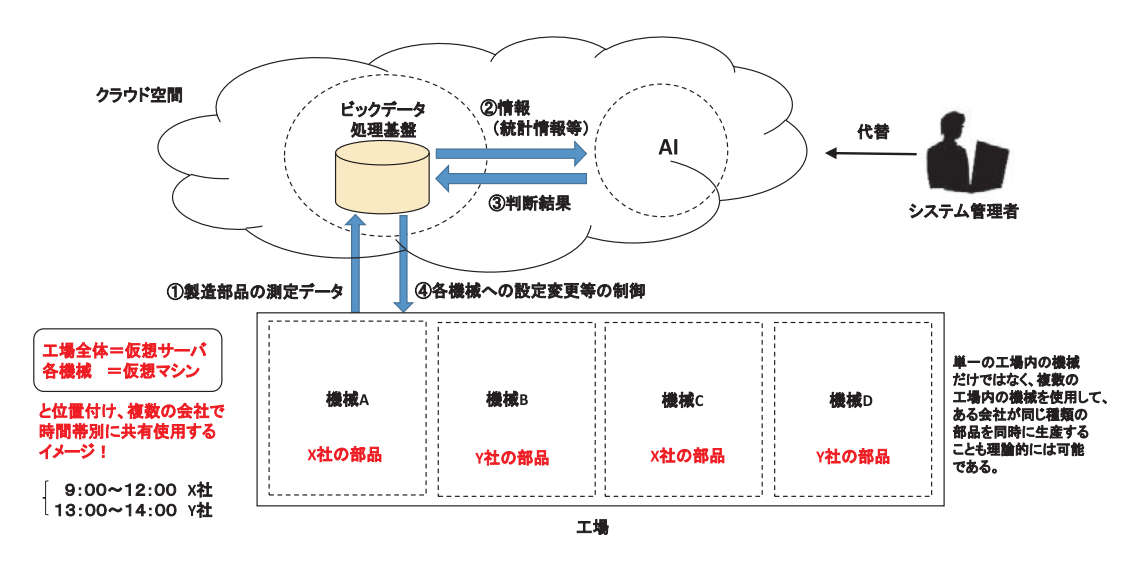

図7 製造工場における仮想的な工作機械の利用のためのサービス

の種類の部品を,どの程度の数生産し, その際の不良品発生率がどの程度になる か」を,ほぼリアルタイムで把握するこ とが可能となる。提案方式による制御 により,ネットワーク上の端末としての 各々の工作機械から送信される測定デー タを,会社単位で識別することが出来る 為,個々の部品の測定データがどの会社 のための部品データなのかを識別するこ とが出来る。生産した部品のサイズにも よるが,例えば,RFID 技術し,測定デー タと実際に生産した部品との間の紐づけ を行っておくことで,測定データと部品 を取引先に納品することが出来る。

また,その部品データ使用する形で, AI による制御下で,複数の会社間で工作 機械を時間単位で共有し,部品の自動生 産を行うことも出来る。その際,例えば, 以下のような自動制御が可能である。

- (例1)同じ工場内に複数の同じ種類の 加工機械が配置されている状態 で,各会社(例:X社・Y社)用 に個々の加工機械を割り当て、同 じ種類の部品の加工を並行して 実施し, 一方の会社 (例:Y社) のその日の必要部品数を作り終 えた場合,その会社(Y社)に割 り当てられていた加工機械を,も う一方の会社(X 社)に割り当て, 社用の部品を生産する。
- (例2)異なる工場内(例:Z1工場:Z2 工場)に複数の同じ種類の加工機

械が配置されている状態で、ある 会社(X社)用のある部品を生産 しているとする。しかしながら, 緊急事態が発生し,別の会社(Y 社)のための部品(X社と同じ種 類の部品)をある一定量(例:Z2 工場の半分の数の機械で、2時間 あれば生産可能な量)生産する必 要が発生し,すぐに生産を行う。

このサービスを実現することにより, 例えば,多額の投資を行うことが難しい 多数の会社が大規模な工場を建設し、加 工機械を共有する形での生産が可能にな り,大きなメリットを得ることが出来る ようになる。

### **4.まとめ**

本論文では,「製造工場における仮想 的な工作機械の利用のためのサービス」 についての提案を行った。インターネッ ト PBNM の研究を推進する過程で,著者 は,その有効性を提示する必要性を強く 感じていたため,今回,新サービスの提 案を行うことで,インターネット PBNM の有効性の補強を行うことが出来たと考 えている。今後は,提案方式の仕組みに 関する研究を継続して進める一方で、提 案方式の有効性を高めるために,本論文 のように新しいサービス創出に関する研 究も進めていく予定である。また,本論 文で提案したサービスについても、機会 を伺って,実現する方向で研究を進めた

いと考えている。

### **参考文献**

- 1)若山公威,出路裕介,冷基立,岩田彰, "指紋照合によるリモートユーザ認証方 式,"情報処理学会論文誌,Vol.44, No.2, pp.401–404, 2003.
- 2)下川俊彦,木場雄一,中川郁夫,山本文治, 吉田紀彦,"広域分散環境における DNS と 経路情報を利用したサーバ選択機構,"電 子情報通信学会論文誌B,Vol.J86-B, No.8, pp.14541462, 2003.
- 3)C. Metz, "The latest in virtual private networks: part I," IEEE Internet Computing, Vol. 7, No. 1, pp. 87–91, 2003.
- 4) http://www.nec.co.jp/univerge/ solution/pack/quarantine/
- 5)只木進一,江藤博文,渡辺健次,渡辺 義明, "利用者移動端末に対応した大規模 ネットワークのOpengateによる構築と運 用,"情報処理学会論文誌, Vol.46, No.4 pp.922–929, 2005.
- 6) S.Jha, M.Hassan, "Java implementation of policy-based bandwidth management," Int. J. Network management, John Wiley&Sons, Vol. 13, isuue. 4, pp. 249– 258, July, 2003.
- 7)G.M. Prerez, F.G. Skarmeta, S.Zeber, T. Symchych, "Dynamic Policy-Based Network Management for a Secure Coalition Environment," IEEE Communications Magazine, Vol. 44,

issue. 11, pp. 58–64, November, 2006.

- 8)D.C. Verma, "Simplifying Network Administration Using Policy-Based Management," IEEE Network, Vol. 16, issue. 2, pp. 20–26, March-April, 2002.
- 9)菅野政孝,田中俊介,坂田祐司,小熊慶一 郎,白鳥則郎,"情報ネットワークシステム のポリシー制御"PolicyComputing"の適 用と実装,"情報処理学会論文誌,Vol. 42, No. 2, 2001.
- 10)H. Chaouchi, P.M. Antunes, "Prehandover signaling for QOS aware mobility management," Int. J. of Network management, John Wiley&Sons, Vol. 14, isuue. 6, pp. 367–374, November, 2004.
- 11) K. Odagiri, R. Yaegashi, M. Tadauchi, N. Ishii, "Efficient Network Management System with DACS Scheme: Management with communication control," Int. J. of Computer Science and Network Security, Vol. 6, No. 1, pp. 30–36, January, 2006.
- 12) K. Odagiri, R. Yaegashi, M. Tadauchi, N. Ishii, "Secure DACS Scheme," "Journal of Network and Computer Applications," Elsevier, Vol. 31, No. 4, pp. 851–861, November, 2008.
- 13)K. Odagiri, S. Shimizu, N. Ishii, "Functional Evaluation of the Cloud Type Virtual Policy Based Network Management Scheme for the Common Use between Plural Organizations," International Journal of Networked and

Distributed Computing (IJNDC), Volume 5, Issue 2, pp. 62–70. April, 2017.

14) 小田切和也, "インターネット PBNM 実 現に向けたポリシーに基づくドメイン管理 方式の実装方法の検討"Vol. 28, No. 1, pp. 45–56, 2018.

# 1.ICT委員会 会議報告

愛知大学情報メディアセンターの事業および運営は,ICT企画会議のもと,三校舎合同の ICT委員会を設置し,豊橋および名古屋(車道メディアゾーン含む)情報メディアセンター の事業を推進する。 (2017年10月から2018年9月まで)

2017年度

◇第3回12月16日

- 1.2018年度予算申請について
- 2.2018年度メディアセンター開館カレ ンダーについて
- 3.LMS運営協議会について
- 協議・報告:
- 1.2017年度補正予算について
- 2.2018年度実習室PC環境について
- 3.2018年度学長裁量経費の公募の活用 について

2018年度

◇第1回5月10日

- 1.インフラ仮想サーバ仕様確認につい て
- 2. ルール変更に伴う「電子メール利用 内規」の改正
- 3.各申請書の修正について
- 4.日立ユーザ会の退会について
- 5.日本ムードル協会団体会員加入につ いて
- 6.所長改選について

協議・報告:

1.2017年度事業報告書について

◇第2回9月11日

- 1.所長改選について
- 2. 名古屋校舎(1期)エッジスイッチ更 新について
- 3.全学認証システム更新について
- 4.SSLVPNのタイムアウト設定につい て

協議・報告:

- 1. 教育研究PC更新について
- 2. 教育用ソフトウェア利用申請につい て

# 2.情報メディアセンター主催行事 (2017年10月~2018年9月)

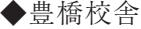

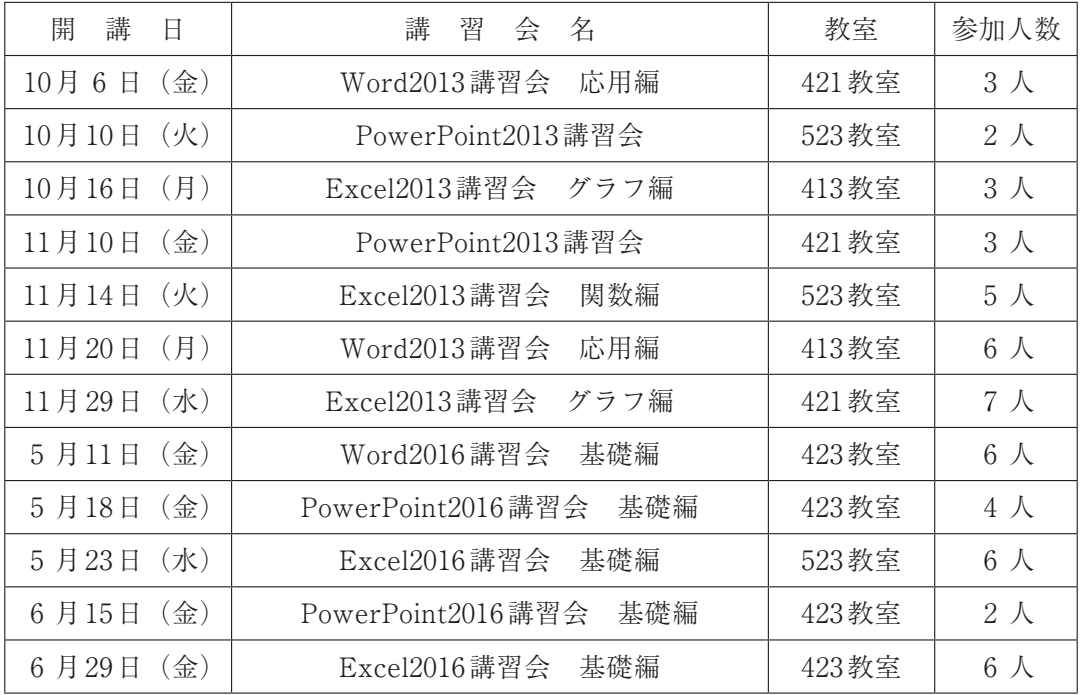

# ◆名古屋校舎

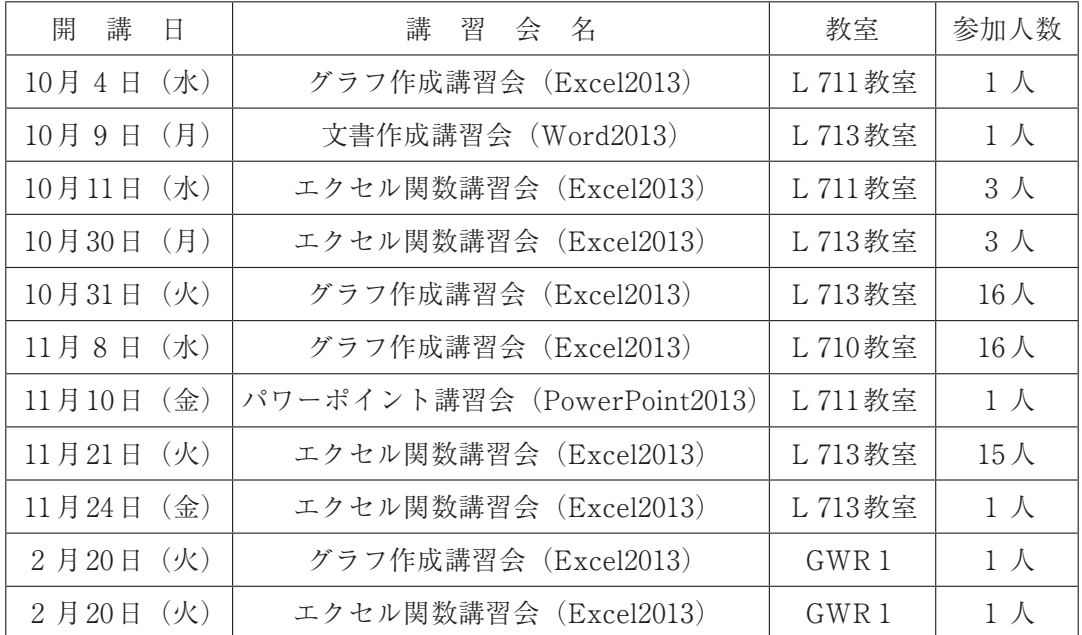

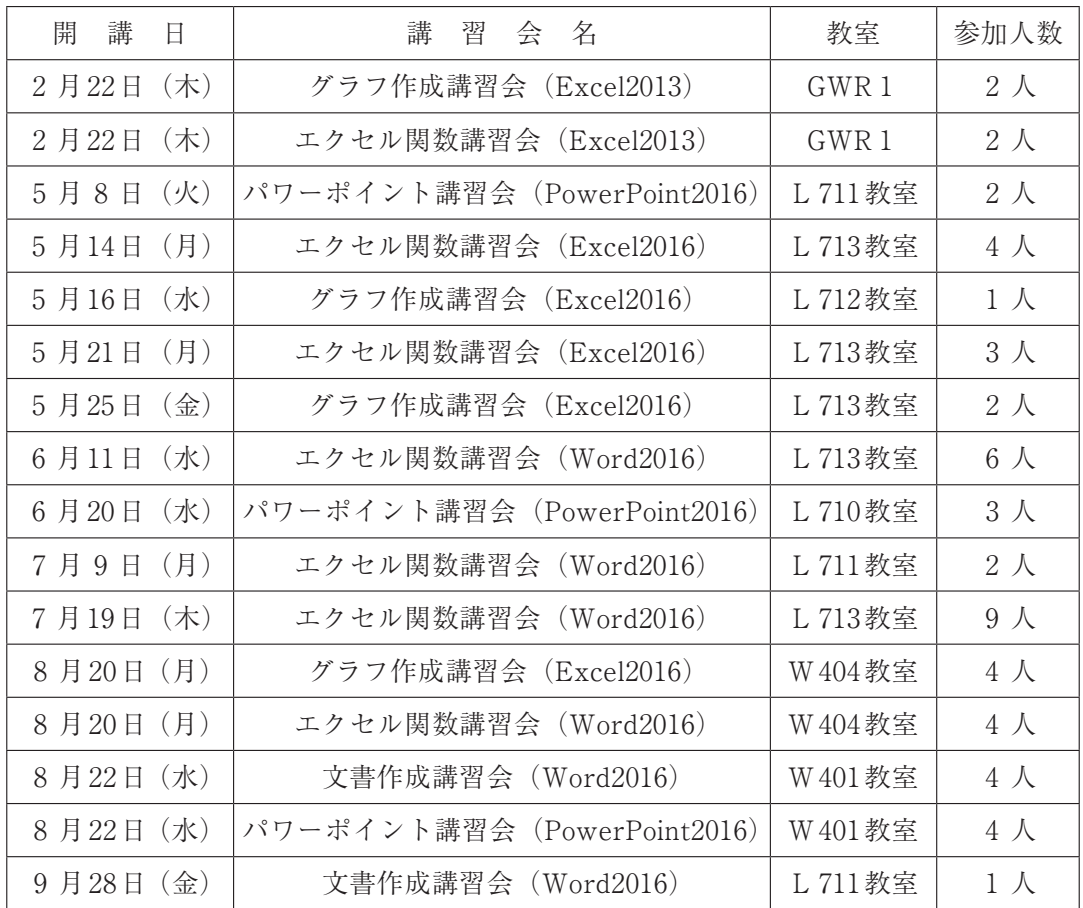

◆車道校舎:主催行事なし

# **1.Moodle講習会**

Moodleの利用促進のため、Moodle講習会を以下の通り実施した。

①第24回Moodle講習会

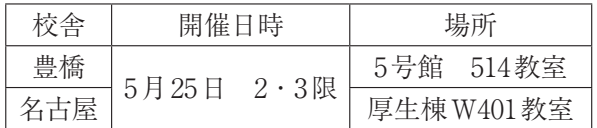

### ②第25回Moodle講習会

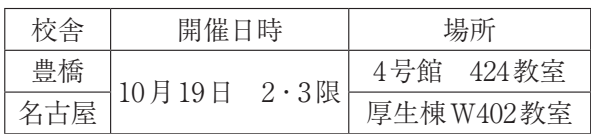

### ③第26回Moodle講習会

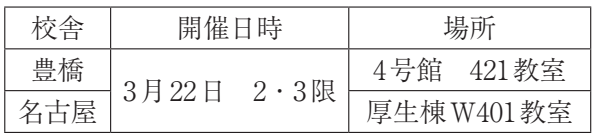

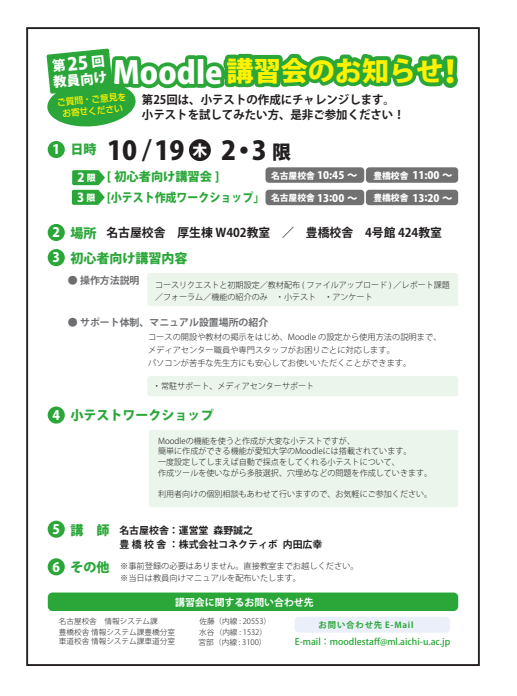

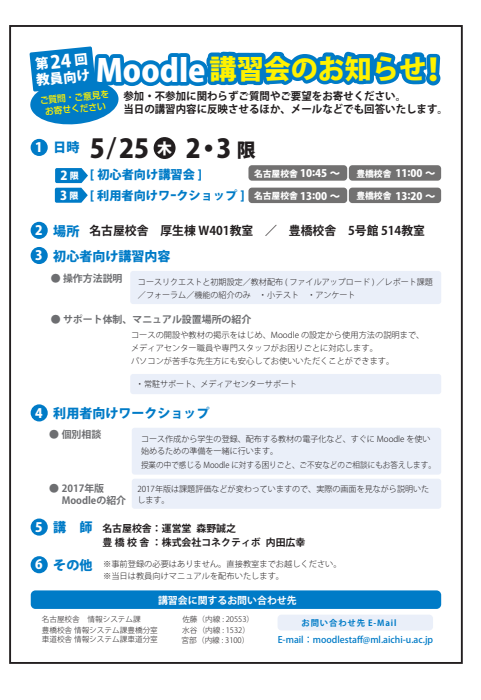

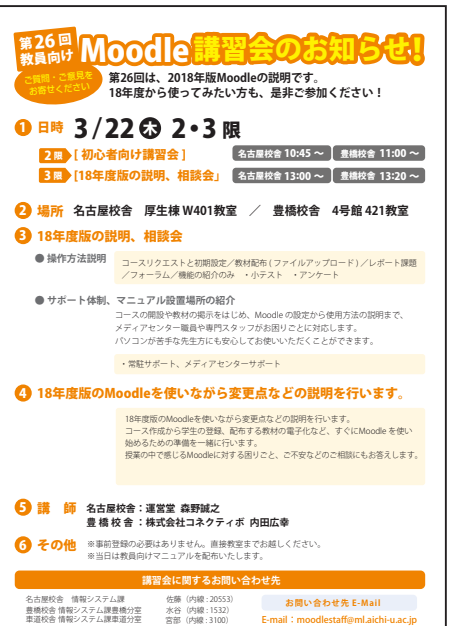

# **2.Moodle利用状況**

(A)コース利用状況

運用開始9年目の2017年度は,597コース,延べ300名の教員の利用があった。 合計コース数および利用教員数ともに,前年度と比較して6~7%程度増加した。

2016·2017年度コース登録数及び利用教員数(利用人数は、延べ人数)

| カテゴリ            | 17年度春学期         |                  | 17年度秋学期<br>合計         |                      |                 | 前年比率            |              |              |
|-----------------|-----------------|------------------|-----------------------|----------------------|-----------------|-----------------|--------------|--------------|
|                 | コース数            | 教員数              | コース数                  | 教員数                  | コース数            | 教員数             | コース数         | 教員数          |
| 共通教育科目<br>【豊橋】  | 24              | 16               | 11                    | 9                    | 35              | 25              | 39%          | 58%          |
| 〈名古屋〉<br>共通教育科目 | 108             | 47               | 34                    | 23                   | 142             | 70              | 195%         | 156%         |
| 法               | 32              | 20               | 6                     | $\overline{4}$       | 38              | 24              | 119%         | 133%         |
| 現中              | 14              | $\overline{7}$   | 8                     | $\overline{4}$       | $\overline{22}$ | 11              | 88%          | 85%          |
| 経営              | 47              | 19               | 15                    | 8                    | 62              | 27              | 87%          | 100%         |
| 経済              | $\overline{37}$ | $\overline{21}$  | 11                    | 8                    | 48              | $\overline{29}$ | 126%         | 107%         |
| 文               | 36              | 19               | 17                    | $\overline{6}$       | 53              | 25              | 79%          | 78%          |
| 国コミ             | 56              | 18               | $\overline{17}$       | 8                    | $\overline{73}$ | 26              | 130%         | 144%         |
| 地域              | $\overline{50}$ | $\overline{21}$  | $\overline{4}$        | $\overline{4}$       | 54              | $\overline{25}$ | 106%         | 93%          |
| 短大              | $\overline{8}$  | 6                | $\overline{2}$        | $\overline{2}$       | 10              | 8               | 143%         | 133%         |
| 法科              | $\overline{12}$ | 6                | $\mathbf{1}$          | $\mathbf{1}$         | 13              | $\overline{7}$  | 186%         | 233%         |
| 大学院             | $\overline{4}$  | $\overline{4}$   | $\mathbf{1}$          | 1                    | $\overline{5}$  | $\overline{5}$  | 71%          | 125%         |
| 資格課程            | 25              | 9                | 10                    | 4                    | $3\overline{5}$ | $1\overline{3}$ | 121%         | 93%          |
| その他             | 6               | 4                |                       |                      | 7               | 5               | 140%         | 100%         |
| 合計              | 459             | $\overline{217}$ | 138                   | $\overline{83}$      | 597             | 300             | 107%         | 106%         |
|                 |                 |                  |                       |                      |                 |                 |              |              |
|                 |                 |                  |                       |                      |                 |                 |              |              |
|                 | 16年度春学期         |                  | 16年度秋学期               |                      | 合計              |                 | 前年比率         |              |
| カテゴリ            | コース数            | 教員数              | コース数                  | 教員数                  | コース数            | 教員数             | コース数         | 教員数          |
| 共通教育科目<br>豊橋)   | 74              | 36               | 15                    | 7                    | 89              | 43              | 139%         | 148%         |
| 共通教育科目<br>名古屋〉  | 38              | 24               | 35                    | 21                   | 73              | 45              | 91%          | 98%          |
| 法               | 26              | 15               | 6                     | 3                    | 32              | 18              | 114%         | 106%         |
| 現中              | 16              | 8                | 9                     | 5                    | 25              | 13              | 93%          | 81%          |
| 経営              | 61              | $\overline{22}$  | 10                    | 5                    | $\overline{71}$ | 27              | 109%         | 108%         |
| 経済              | 26              | 17               | 12                    | 10                   | 38              | 27              | 131%         | 129%         |
| 文               | $\overline{43}$ | $\overline{21}$  | $\overline{24}$       | 11                   | 67              | $\overline{32}$ | 112%         | 133%         |
| 国コミ             | 29              | 9                | 27                    | 9                    | $\overline{56}$ | 18              | 151%         | 164%         |
| 地域              | $\overline{39}$ | 18               | 12                    | 9                    | 51              | 27              | 134%         | 142%         |
| 短大              | 5               | 4                | $\overline{2}$        | $\overline{2}$       | $\overline{7}$  | 6               | 88%          | 150%         |
| 法科              | $\overline{7}$  | $\overline{3}$   | $\overline{0}$        | $\overline{0}$       | $\overline{7}$  | $\overline{3}$  | 70%          | 50%          |
| 会計              | $\overline{0}$  | $\overline{0}$   | $\mathbf{0}$          | $\mathbf{0}$         | $\mathbf{0}$    | $\mathbf{0}$    | $0\%$        | 0%           |
| 大学院             | $\overline{4}$  | $\overline{2}$   | $\overline{3}$        | $\overline{2}$       | 7               | $\overline{4}$  | 700%         | 400%         |
| 資格課程            | $\overline{22}$ | 9                | $\overline{7}$        | 5                    | 29              | 14              | 725%         | 467%         |
| その他<br>合計       | 3<br>393        | 3<br>191         | $\overline{2}$<br>164 | $\overline{2}$<br>91 | 5<br>557        | 5<br>282        | 500%<br>122% | 500%<br>125% |

※2017年度分より会計大学院の記載を削除

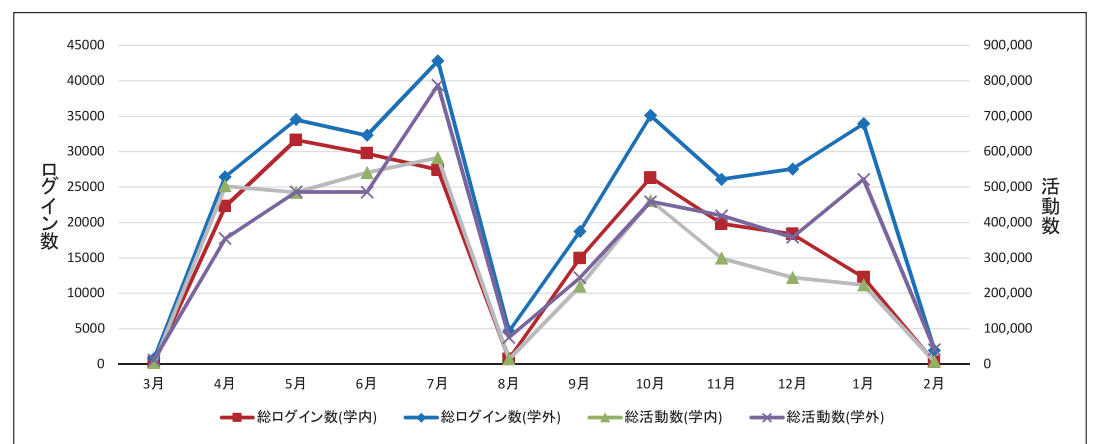

2017年度 学内・学外からのログイン数・活動数推移(月別)

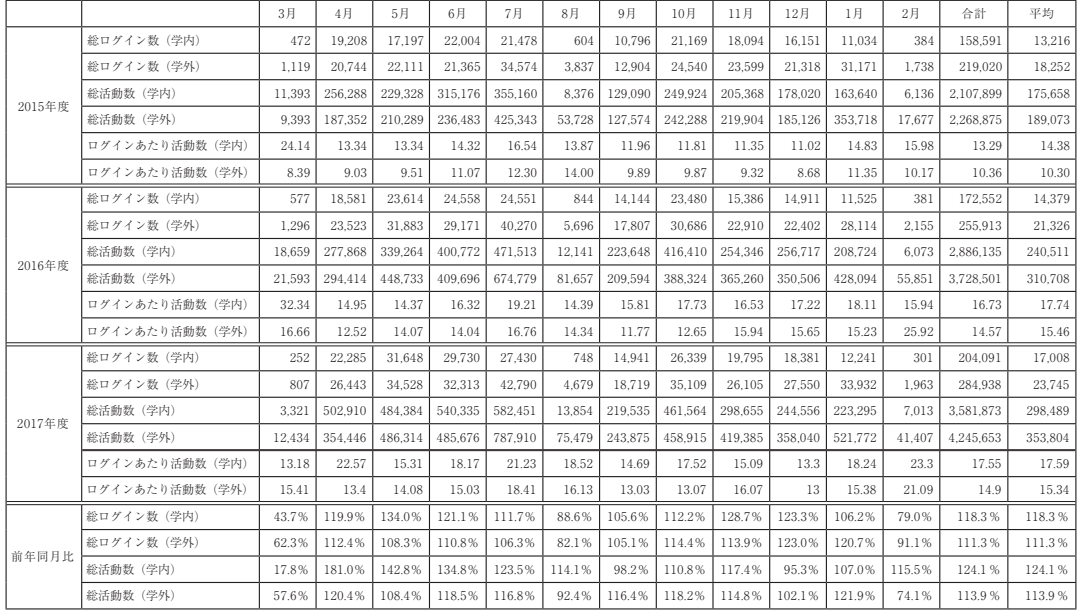

※2017年度4月は日本語 e ラーニングのデータ削除が総活動数(学内)に含まれています

# 3.ICT委員会構成員

◆ICT委員 (2018年10月1日現在)

| 役職名          | 所             | 属 | 氏  | 名  |
|--------------|---------------|---|----|----|
| 情報メディアセンター所長 | 営学<br>経       | 部 | 岩田 | 員典 |
| 委<br>員       | 文<br>学        | 部 | 関  | 義正 |
|              | 地域政策学部        |   | 蒋  | 湧  |
|              | 短期大学部         |   | 龍  | 昌治 |
|              | 法 学           | 部 | 多田 | 哲也 |
|              | 経 営 学         | 部 | 毛利 | 元昭 |
|              | 現代中国学部        |   | 吉川 | 剛  |
|              | 経 済 学         | 部 | 池森 | 均  |
|              | 国際コミュニケーション学部 |   | 梅垣 | 敦紀 |
|              | 法科大学院         |   | 伊藤 | 博文 |

◆情報メディアセンター事務室

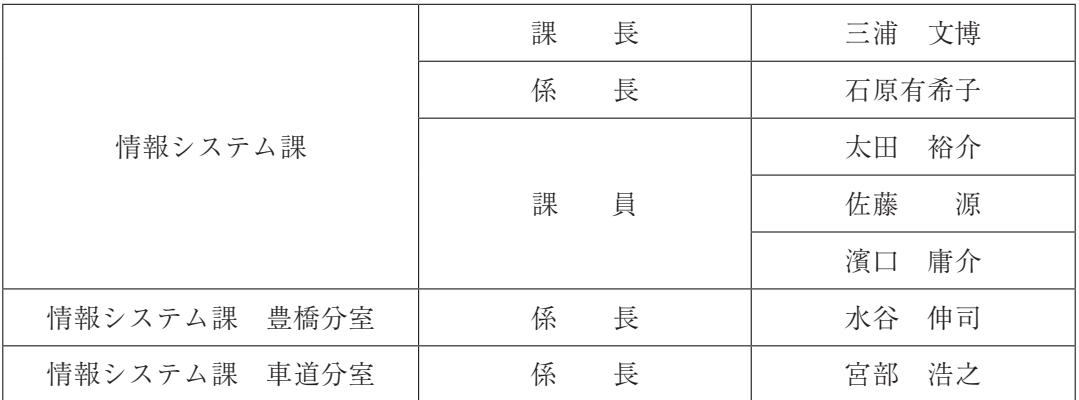

# 4.愛知大学 情報メディアセンター沿革・歴代所長

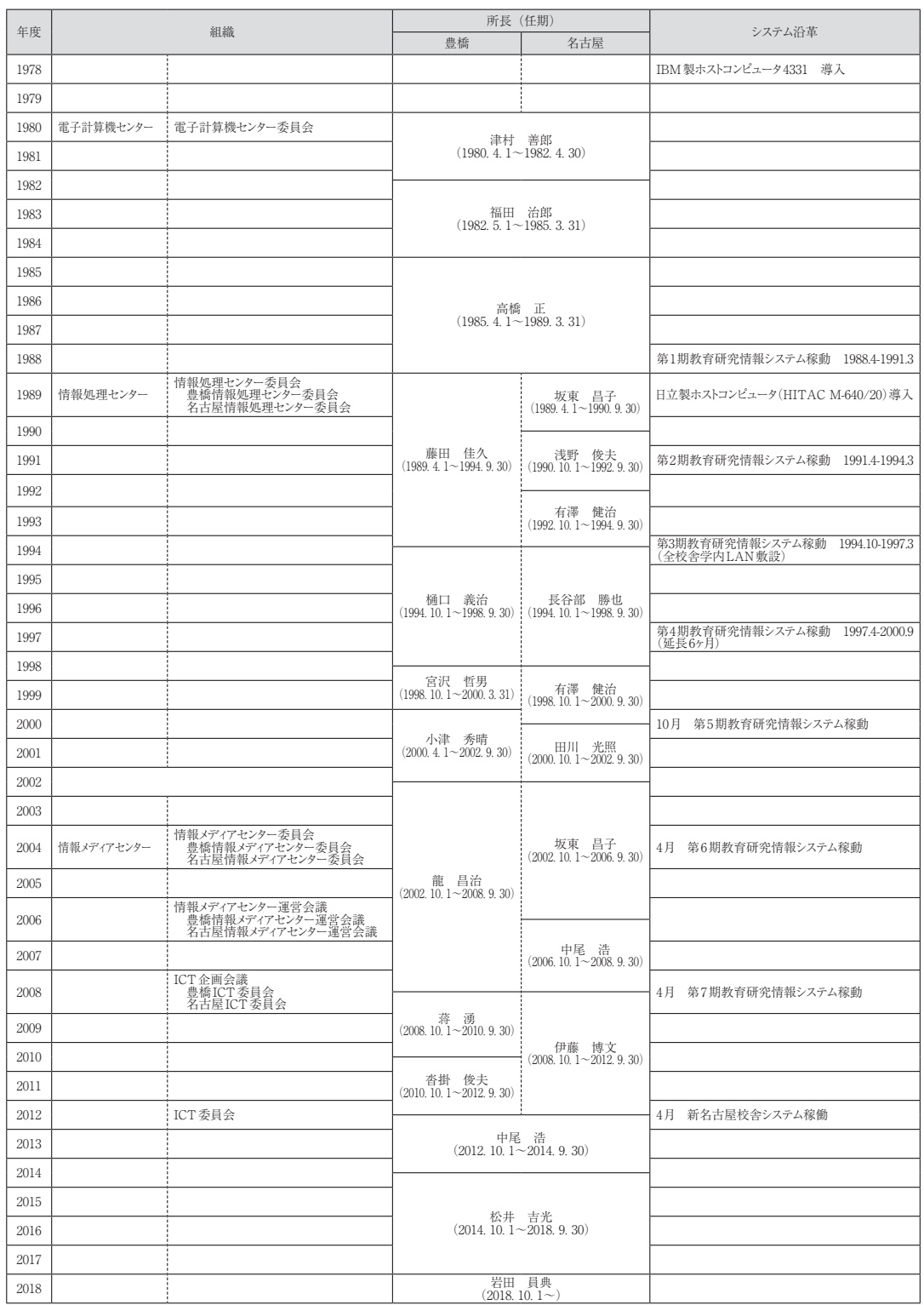

編集後記

 今号には, 4 本の論文を掲載することができました。いずれも情報技術を利 用した教育実践や研究に関する意欲的な取り組みです。数号にわたって継続し て投稿いただいているテーマもあり,研究や教育への情熱,姿勢は敬服に値し ます。これらの論考や成果が,広く学内外で共有され,またこれを基盤として 新たな活動が行われることを期待します。情報技術の利用は,コンピューター やコミュニケーションとともに,コミュニティにも広がります。これらは本紀 要の愛称「COM (コム)」の由来でもあり、情報メディアセンターの存在意義 そのものでもあります。

 ところで最近の入学生に対するアンケートによれば,パソコンの所有率は低 下傾向です。政財界のトップでも,パソコンを使わない・使ったことがないと か,話題になりました。確かに,わざわざ電源を入れ,OSやアプリケーション が起動するのを待って,やおら10本の指で不規則に並んだキーボードを連打す るのは,前時代的なのかもしれません。だいたいパソコンは大きくて邪魔だし, よく壊れる! その点, スマートフォンは常にポケットにあるし, いつでもどこ でも手軽に使える。財布代わりにもなれば、メッセージも送れるし、写真も撮 れるし,電話だってできる! こんな便利なものを使わない手はない。パソコン が使えないなどと嘆く必要は,まったくないのです。

このような時代にあって,情報利活用とは何でしょうか。

 気がつけば,身の回りには情報機器があふれています。科学や技術,工学,数 学を統合したSTEM教育も盛んです。情報家電やIoT機器を使いこなしつつ, 自ら必要なモノやアイデアを創り出し,また安全に,そして有効に情報を使う ためには,何が必要なのでしょう。あえて紙や鉛筆を使い,直接あるいは間接 に,人々と考えや思いを共有したいとは思いませんか。情報メディアセンター がそのようなコミュニティの場になればと思います。

 $(S.R)$ 

愛知大学情報メディアセンター紀要〈COM〉 原稿募集要項

 情報メディアセンター紀要〈COM〉は,下記の要領で原稿を募集しています。詳細 につきましては,情報メディアセンターまでお問い合わせください。

- 1.著者の資格
	- (1)本学教職員および本学教職員との共著者
	- (2)本学非常勤教員
	- (3)本学学生(教員と共著とする。)
	- (4)編集委員会が認めたもの
- 2.投稿原稿の内容

投稿原稿は未発表のもので,下記に関係する内容とする。

- (1)情報教育に関する理論と実践
- (2)情報科学や情報工学に関する理論とその応用
- (3)情報システムに関する調査,分析,理論
- (4)コンピュータを活用した研究,教育,および業務等の実践報告
- (5)本学のコンピュータ利用に関して必要と思われる情報メディアセンターの報告
- (6)その他(編集委員会が認めたもの)
- 3.投稿原稿の区分

 投稿された原稿は編集委員会の審査に従って,下記のように区分して掲載する。 ただし,法令等に抵触する,内容に著しい不備がある,執筆要項に従わないなどの 問題があるものは,原稿の修正を依頼することや,掲載を見あわせることがある。 (1)論文

- (2)研究ノート
- (3)情報教育実践報告
- (4)書評(新刊・古典・ソフトウェア)
- (5)学会動向

※原稿の体裁と見本については別紙を参照のこと。

- 4.原稿の提出要領
	- (1)原稿は,電子ファイルで提出すること。
	- (2)完成された投稿原稿のみを受理する。
	- (3)提出する電子ファイル名は,投稿原稿のタイトルとすること。
	- (4)図版等がある場合は,その電子ファイルもあわせて提出すること。 図版等のファイル形式はjpegとする。
	- (5)提出ファイルは,原則Microsoft Wordまたはテキスト形式とする。

ただし,その他の形式であっても編集委員会が認めた場合は受理する。

- (6)裏表紙(目次用)として,タイトル,著者名の欧文を添えること。
- (7)著者は連絡先(ゲラ等の送付先)の住所,電話番号を申し込み先の担当者まで 連絡すること。
- 5.投稿原稿の体裁

 投稿原稿は横書きとし,図・表などは適切な場所に分かりやすく挿入すること。 なお,投稿原稿はCOM編集委員会にて共通したフォーマットに統一する。

6.校正

(1)校正は著者校正を2回とする。

- (2) 校正段階での内容の変更は、編集作業に支障をきたさない範囲で行なうこと。
- 7.著作権
	- (1)提出された論文の著作権は,原則として愛知大学情報メディアセンターに属 し,無断で複製あるいは転載することを禁じる。
	- (2)論文作成に際して用いたコンピュータソフトや映像ソフト等の著作権に関す る問題は,著者の責任において処理済みであること。他人の著作権の侵害,名 誉毀損,その他の問題が生じないよう十分に配慮すること。
	- (3)万一,執筆内容が第三者の著作権を侵害するなどの指摘がなされ,第三者に損 害を与えた場合,著者がその責を負う。
	- (4)著作人格権は著者に属する。
	- (5)本誌に掲載された原稿は,学内においては,愛知大学情報メディアセンター ホームページおよび愛知大学リポジトリにてデジタル公開するものとする。
	- (6)本誌に掲載された原稿は,学外においては国立情報学研究所等へ登録される。
- 8.その他
	- (1)別刷りは著者に対して希望を調査し,原則として30部以内で無料進呈する。
	- (2)著者には紀要を2部進呈する。ただし希望があれば10部を限度として進呈する。

以上

- 申し込み・問い合わせ: 愛知大学情報メディアセンター
	- 担当: 情報システム課 太田 裕介
	- E-mail: johosystem@ml.aichi-u.ac.jp
		- TEL: 052-564-6117(内線20554)
		- FAX: 052-564-6217(内線20569)

### 愛知大学情報メディアセンター紀要〈COM〉 執筆要項

### **1.執筆言語**

和文もしくは英文とする。

- **2.原稿**
	- **(1)論文**……和文の場合は30,000文字程度,英文の場合は15,000 words程度を上 限とする。ただし,図版等の数量に応じて調節すること。
	- **(2)研究ノート**……和文の場合は20,000文字程度,英文の場合は10,000 words程 度を上限とする。ただし,図版等の数量に応じて調節すること。
	- **(3)情報教育実践報告**……和文の場合は20,000文字程度,英文の場合は10,000 words程度を上限とする。ただし,図版等の数量に応じて調節すること。
	- **(4)書評(新刊・古典・ソフトウェア)**……和文の場合は5,000文字程度,英文の 場合は 3,000 words 程度を上限とする。書評(新刊・古典)には図版等を挿 入することはできないが、ソフトウェアレビューについては若干の図版を 添えることが出来る。
	- **(5)学会動向**……COMのフォーマットに従う。 長文の場合は分裁や再提出等の措置を求めることがある。
- **3.著者と所属**

著者名と所属を記載し,著者名のあとにカッコ( )に入れて所属を記載する。

**4.セクションタイトルとセクション記号**

本文中の章,節,項,目などの立て方は、原則として以下のとおりとする。 (例)

- 1.章タイトル
- 1.1 節タイトル
- 1.1.1 項タイトル
- (1)目タイトル
- **5.図・表・写真**

 図・表・写真は,本文中の適当な箇所に挿入すること。または,挿入箇所を明確 にすること。

 ただし,COM編集委員会にて挿入位置,サイズを変更する場合があるが,変更 不可の場合は明記のこと。

(1)表について

表の上部に「表○ 表名」(○は表の一連番号)を記載すること。

(2) 図・写真について

図・写真の下部に「図○ 図名」(○は図の一連番号) または「写真○ 写真 名」(○は写真の一連番号)を記載すること。

### **6.要旨とキーワード**

 論文と研究ノートには要旨とキーワードをつける。要旨は400字以内(200words 以内)で執筆し,本文と同じ言語でもよいし,異なった言語でもよい。キーワード は国立情報学研究所の CiNii 等への正確な登録のために,5~7 語程度のキーワード をつける。

### **7.謝辞**

謝辞を記載する場合は,本文の最後に謝辞と小見出しを使い記載する。

**8.注**

注を記載する場合は,以下のいずれかの方法による。

- (1)該当ページの下部または見開きの前後2ページ分の後のページの本文の下部 に脚注として記載する。
- (2)本文の末尾に後注として一括して記載する。本文の後に1行空けてから「注」 という見出しを立て,その次の行から,注を一括して記載する。 上記のいずれの場合も本文中の該当箇所には, 番号と右丸括弧を使い<sup>注1)</sup> のよう

に上付きで記すこと。

**9.参考文献**

 参考文献の記載は,本文の後(注がある場合は注の後)に 1 行空けてから「参考 文献」という見出しを立て,その次の行から,参考文献を一括して記載すること。 本文中の該当箇所には、番号と右丸括弧を使い1)のように上付きで記すこと。

 参考文献は原則として,雑誌の場合には,著者,標題,雑誌名,巻,号,ペー ジ,発行年を,単行本の場合には,著者,書名,ページ数,発行所,発行年を,こ の順に記す。引用番号の記し方は本文上に出現した順番とし,次の例を参照にされ たい。

- (例)
	- 1) 山田太郎: 偏微分方程式の数値解法, 情報処理, Vol.1, No.1, pp.6-10 (1960).
	- 2)Feldman, J.and Gries, D.: Translater Writing System, Comm. ACM, Vol.11, No.2, pp.77-113 (1968).
	- 3)大山一夫:電子計算機,p.300,情報出版,東京(1991).
	- 4)Wilkes, M. V: Time Sharing Computer Systems, p.200, McDonald, New York (1990).

以上

# 愛知大学情報メディアセンター紀要 COM〔コム〕 **Vol.29 No.1 第44号**

2019年2月25日 印刷 2019年3月1日 発行

> 編集 愛知大学情報メディアセンター 「COM」編集委員会

> 発行 愛知大学情報メディアセンター

(名古屋)名古屋市中村区平池町四丁目60-6 **〒**453-8777 TEL (052) 564-6117(直通) FAX (052) 564-6217 (豊 橋)豊橋市町畑町1-1 **〒**441-8522 TEL (0532) 47-4124(直通) FAX (0532) 47-4125 (車 道)名古屋市東区筒井二丁目10-31 **〒**461-8461 TEL (052) 937-8120(直通) FAX (052) 937-8121

COM 表紙デザイン

経営学部 4年 岡田 晃奈(オカダ アキナ)

印刷 株式会社荒川印刷

# 情報メディアセンター教育用パソコン 機種および設置台数

○豊橋校舎

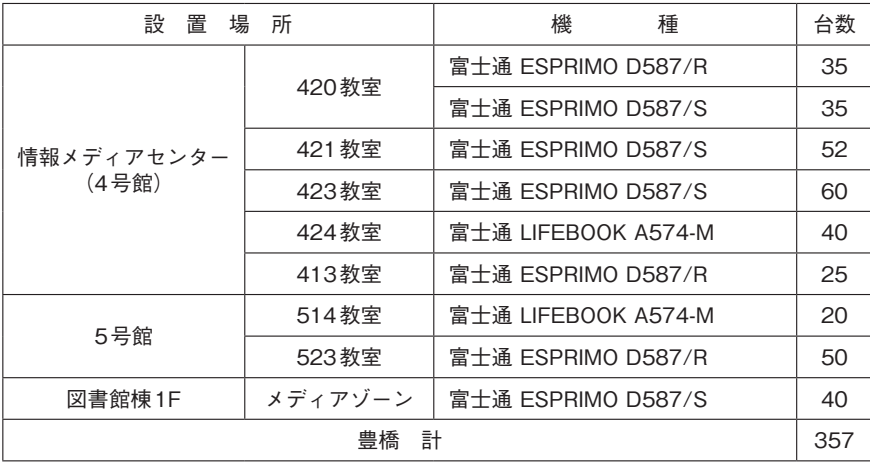

### ○名古屋校舎

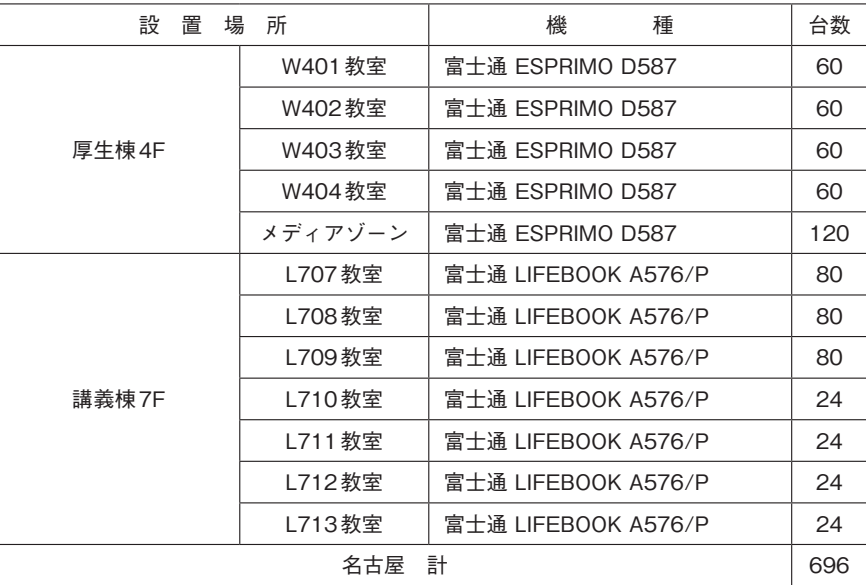

### ○車道校舎

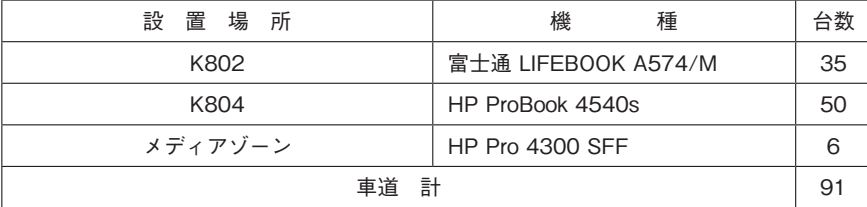

# **Journal of Aichi University Media Center**

### **vol.29 No.1**

the control of the control of the control of the control of the

a sa kacamatan ing Kabupatèn Kabupatèn Kabupatèn Kabupatèn Kabupatèn Kabupatèn Kabupatèn Kabupatèn Kabupatèn K

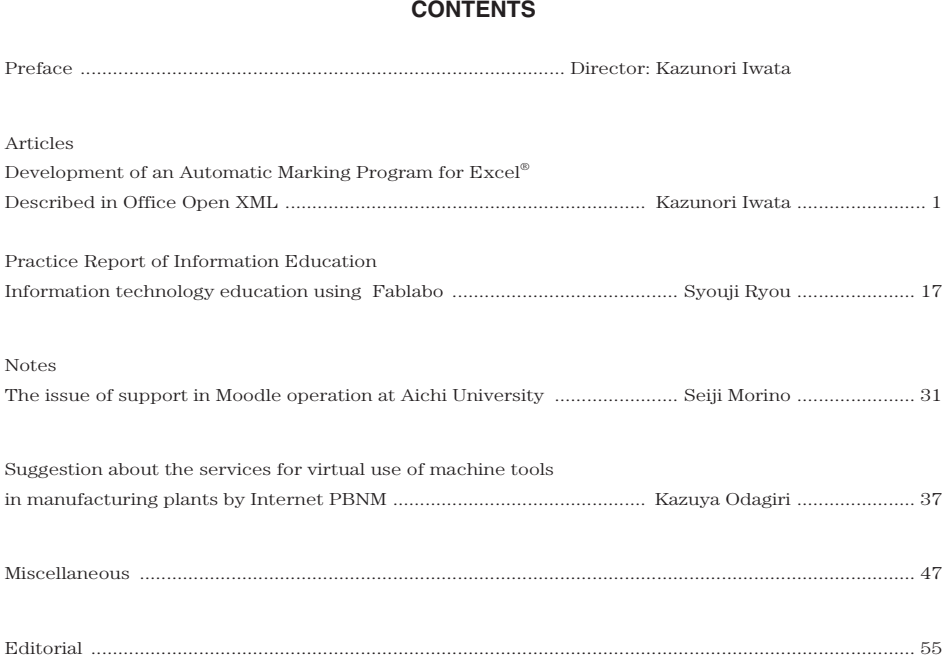

**Aichi University Media Center**